# **Dell™ Studio XPS™ 1340 الخدمة دليل**

<span id="page-0-0"></span>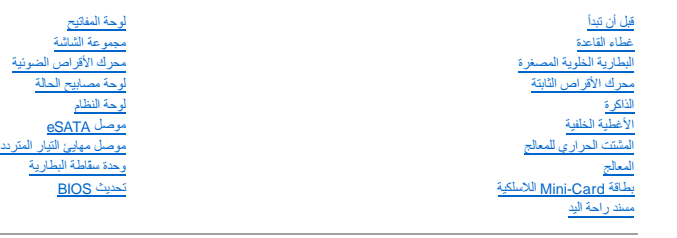

# **الملاحظات والإشعارات والتنبيهات**

**ملاحظة :**تشير كلمة "ملاحظة" إلى المعلومات الهامة التي تساعدك على تحقيق أقصى استفادة من الكمبيوتر الخاص بك .

**إشعار :تشير كلمة "إشعار" إلى احتمال حدوث تلف بالأجهزة أو فقدان بيانات وتُعلمك بكيفية تجنب المشكلة .**

**تنبيه :تشير كلمة "تنبيه" إلى احتمال حدوث ضرر بالممتلكات أو تعرض الأشخاص للإصابة الشخصية أو الوفاة .**

**المعلومات الواردة في هذا المستند عرضة للتغيير دون أي إشعار. © 2008 .Inc Dell كافة الحقوق محفوظة.**

يُحظر تمامًا إعادة إنتاج أي من هذه المواد بأي شكل من الأشكال بدون الحصول على إذن كتابي من شركة. Inc Dell.

العائمات التجارية المنتخمة في هذا DELL و المحمل المحاك تجارية خاصة شركة Bluetooth SO, Inc و Bluetooth 9Dell Inc. وتم محاكمة كوال Bluetooth 9Dell Inc. 6 وتم محاكمة المحمول المحاكم و Bluetooth 9Dell Inc. 6 وتم محاكمة تجارية

قد يتم استخدام علامات كبارية أخرى في هذا المستند للإشارة إلى الكيانت الملكة لهذا الملحامات أو الى منتجاتها. ف<sup>رفخل</sup> متال الململ المناسم الشرار المساء التجارية بخلاف تلك الخاسة التجارية بخلاف تلك الخاصة التجارية بخلاف تلك

PP17S طراز

ديسمبر 2008 مراجعة A00

### **غطاء القاعدة Dell™ Studio XPS™ 1340 الخدمة دليل**

 [إزالة غطاء القاعدة](#page-1-1)  [إعادة تركيب غطاء القاعدة](#page-1-2) 

<span id="page-1-0"></span>تبيهِ؛ قبل أن تبنأ العمل الكبيرةر، يرجى قراءة مطومات الأمان الواردة مع جهاز الكبيرة ـ معلمات المصادف الأمان المل المفحة الرئيسية لسياسة الأنتزام بالقوانين على العوان<br>www.dell.com/regulatory\_compliance.

ه تنبيه: قبل القيام بهذه الإجراءات، قم بإيقاف تشغيل الكمبيوتر ٬ وافصل المؤسل المودم من موصل المتاط والكمبيوتر ، ثم قم بفك أية كبلات خارجية أخرى من الكمبيوتر

**إ** إشعار : لتجنب تفريغ الشحنات الإلكتروستاتيكية، قم بتوصيل نفس أرضي باستخدم الشريط المعلم المعلم المعلم المعلى المعالم المعلم المعلى الجانب الخلفي من الكمبيوتر) .

**إشعار :لا يجب إجراء إصلاحات في الكمبيوتر إلا بواسطة فني خدمة معتمد .فالتلف الناتج عن إجراء صيانة غير مصرح بها من شركة TMDell لا يغطيه الضمان .**

**إشعار :للمساعدة على منع إتلاف لوحة النظام ٬قم بفك البطارية الرئيسية (انظر [قبل العمل داخل الكمبيوتر](file:///C:/data/systems/sxl13/ar/sm/before.htm#wp1435099)) قبل العمل داخل الكمبيوتر .**

### <span id="page-1-1"></span>**إزالة غطاء القاعدة**

1. تأكد من إيقاف تشغيل الكمبيوتر .

2. قم بإزالة البطارية (انظر [قبل العمل داخل الكمبيوتر\)](file:///C:/data/systems/sxl13/ar/sm/before.htm#wp1435099) .

3. فك مسامير التثبيت العشرة الموجودة في غطاء القاعدة وارفع الغطاء خارج الكمبيوتر .

**تنبيه :لا تلمس المشتت الحراري للمعالج .لا يجب أن يقوم بفك مكونات المعالج إلا أفراد دعم مدربون .**

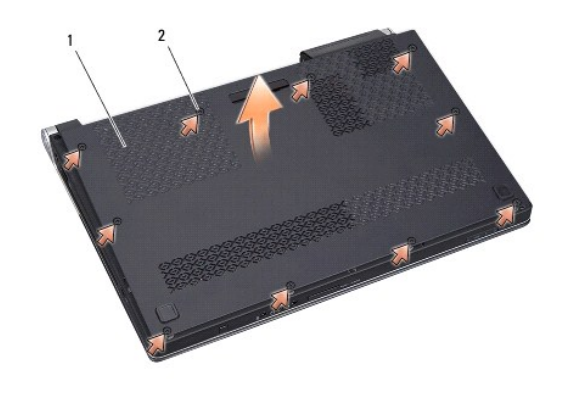

1 غطاء القاعدة 2 مسامير التثبيت (10)

### **إعادة تركيب غطاء القاعدة**

- <span id="page-1-2"></span>1. أعد تركيب غطاء القاعدة .
- 2. اربط مسامير التثبيت العشرة في غطاء القاعدة بإحكام .
- 3. أدخل البطارية في حاوية البطارية حتى تستقر في موضعها .

**وحدة سقّاطة البطارية** 

### **Dell™ Studio XPS™ 1340 الخدمة دليل**

[إزالة وحدة سقّاطة البطارية](#page-2-1) 

[إعادة تركيب وحدة سقّاطة البطارية](#page-2-2) 

<span id="page-2-0"></span>تبيهِ؛ قبل أن تبنأ العمل الكبيرةر، يرجى قراءة مطومات الأمان الواردة مع جهاز الكبيرة ـ معلمات المصادف الأمان المل المفحة الرئيسية لسياسة الأنتزام بالقوانين على العوان<br>www.dell.com/regulatory\_compliance.

و إشعار : لتجنب تفريغ الشحنات الإلكتروستاتيكية، قم بتوصيل نفس بطن استخدام شريط تأريض للمعصم المعطم مصلح معدني غير مطلي من وقت لآخر (مثل اللوحة الخلفية بالكمبيوتر) .

**إشعار :لا يجب إجراء إصلاحات في الكمبيوتر إلا بواسطة فني خدمة معتمد .فالتلف الناتج عن إجراء صيانة غير مصرح بها من شركة TMDell لا يغطيه الضمان .**

**إشعار :للمساعدة على منع إتلاف لوحة النظام ٬قم بفك البطارية الرئيسية (انظر [قبل العمل داخل الكمبيوتر](file:///C:/data/systems/sxl13/ar/sm/before.htm#wp1435099)) قبل العمل داخل الكمبيوتر .**

### <span id="page-2-1"></span>**إزالة وحدة سقّاطة البطارية**

1. اتبع الإرشادات الواردة في [قبل العمل داخل الكمبيوتر](file:///C:/data/systems/sxl13/ar/sm/before.htm#wp1435099) .

2. قم بإزالة لوحة النظام (انظر [إزالة لوحة النظام\)](file:///C:/data/systems/sxl13/ar/sm/sysboard.htm#wp1032066) .

3. قم بإزالة أشرطة المايلر الموجودة على طرفي وحدة سقّاطة البطارية .

**ملاحظة :**أشرطة المايلر رقيقة .لذا قم بإزالتها بحرص .قد يتطلب الأمر منك إعادة استخدام الأشرطة عند إعادة وضع وحدة سقّاطة البطارية.

- 4. اضغط على مشبك تحرير مزلاج البطارية لإزالة مزلاج تحرير البطارية .
	- 5. قم بفك المفتاح من المشبك الذي يثبته في مكانه .
	- 6. ارفع وحدة سقّاطة البطارية خارج قاعدة الكمبيوتر .

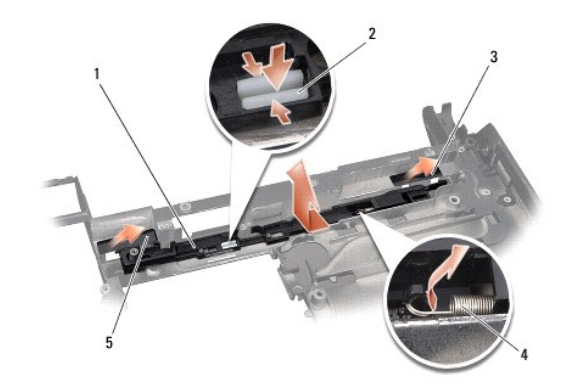

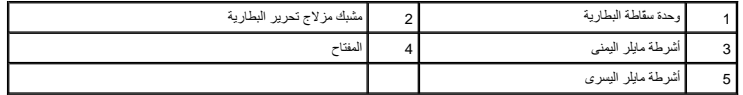

### <span id="page-2-2"></span>**إعادة تركيب وحدة سقّاطة البطارية**

- 1. أعد تركيب وحدة سقّاطة البطارية في القناة الموجودة في قاعدة الكمبيوتر .
	- 2. ادفع مشبك مزلاج تحرير البطارية إلى داخل قاعدة الكمبيوتر .
	- 3. استخدام مفك صغير ٬ضع المفتاح فوق المشبك على قاعدة الكمبيوتر .

4. أعد تركيب أشرطة مايلر .

. تأكد من أن السقّاطة التي تم تركيبها مؤخرا ًتتحرك بسلاسة وحرية عند دفعها وتحريرها

5. اتبع الإرشادات الواردة في [إعادة تركيب لوحة النظام](file:///C:/data/systems/sxl13/ar/sm/sysboard.htm#wp1027497) [.](file:///C:/data/systems/sxl13/ar/sm/sysboard.htm#wp1027497)

**إشعار :قبل تشغيل الكمبيوتر ٬أعد تركيب كافة المسامير وتأكد من عدم وجود مسامير مفكوكة داخل الكمبيوتر .فقد يتسبب ذلك في إتلاف الكمبيوتر .**

**قبل أن تبدأ Dell™ Studio XPS™ 1340 الخدمة دليل**

- [الأدوات الموصى باستخدامها](#page-4-1) 
	- [إيقاف تشغيل الكمبيوتر](#page-4-2)
	- [قبل العمل داخل الكمبيوتر](#page-4-3)

<span id="page-4-0"></span>يتناول هذا القسم الإجراءات اللازمة لإزالة المكونات وتثبيتها في جهاز الكمبيوتر لديك .ما لم يتم توضيح غير ذلك ٬يفترض كل إجراء من هذه الإجراءات توفر الشروط التالية:

- l تنفيذك للخطوات الواردة في [إيقاف تشغيل الكمبيوتر](#page-4-2) [وقبل العمل داخل الكمبيوتر.](#page-4-3)
	- l قيامك بقراءة معلومات الأمان الواردة مع الكمبيوتر*.*
- l من الممكن استبدال أحد المكونات أو في حالة شرائه بصورة منفصلة تركيبه من خلال إتباع إجراءات الإزالة بترتيب عكسي.

#### **الأدوات الموصى باستخدامها**

قد تتطلب الإجراءات الواردة في هذا المستند توفر الأدوات التالية:

- <span id="page-4-1"></span>Phillips مفك <sup>l</sup>
- l أداة استخراج المعالج
- l مفك صغير مسطح الحافة
	- Torx T5 مفك <sup>l</sup>
- <sup>l</sup> قرص مضغوط خاص بترقية نظام BIOS

#### <span id="page-4-2"></span>**إيقاف تشغيل الكمبيوتر**

**إشعار :لتفادي فقدان البيانات ٬قم بحفظ كافة الملفات المفتوحة وإغلاقها ثم إنهاء كافة البرامج المفتوحة قبل إيقاف تشغيل الكمبيوتر .**

- 1. قم بحفظ كافة الملفات المفتوحة وإغلاقها وإنهاء جميع البرامج المفتوحة .
- Vista Windows ,انقر فوق **Start** ,انقر فوق السهم ,ثم انقر فوق **Down Shut** )إيقاف التشغيل) . <sup>R</sup>Microsoft ® 2. في

يتوقف تشغيل الكمبيوتر بعد انتهاء عملية إيقاف تشغيل نظام التشغيل.

.3 تأكد من إيفك تشغل الكبيوتر رأية أجيزة منصلة به إذا لم يتم وتر والجهزة المسائم المسائر الموسل المسائم المسلم المستمرار على زر التشغيل لمدة 8 إلى 10 ش ل الشمول منه 10 شمر المشرور على الأول عن الأل المسلم المستمر المسلم التشغيل .

### <span id="page-4-3"></span>**قبل العمل داخل الكمبيوتر**

استخدم إرشادات الأمان التالية للمساعدة في حماية جهاز الكمبيوتر من أي تلف محتمل ٬وللمساعدة كذلك على ضمان سلامتك الشخصية.

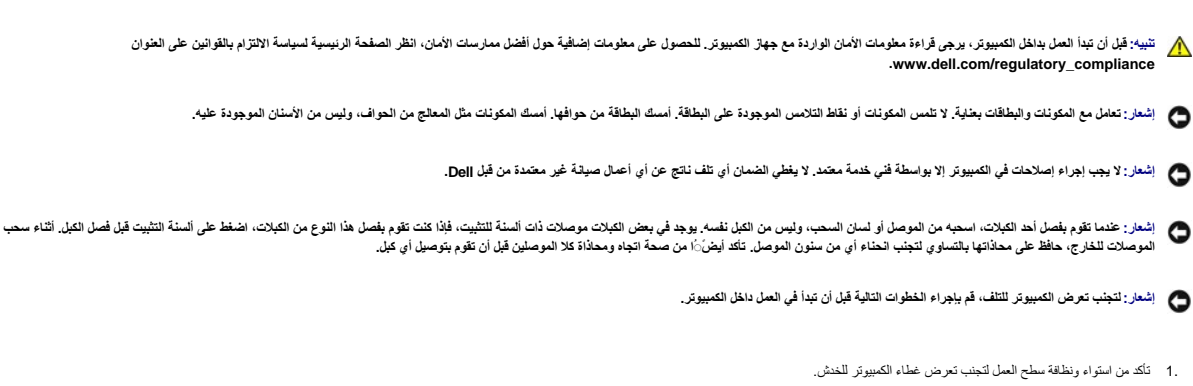

2. قم بإيقاف تشغيل الكمبيوتر (انظر [إيقاف تشغيل الكمبيوتر\)](#page-4-2) .

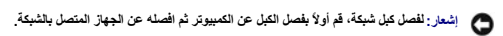

- 3. افصل جميع كبلات الهاتف أو كبلات الشبكة عن الكمبيوتر .
- 4. اضغط على أي بطاقات مركبة وقم بإخراجها من فتحة ExpressCard و قارئ بطاقات الذاكرة8 في .1
	- 5. افصل الكمبيوتر وجميع الأجهزة المتصلة به من مآخذ التيار الكهربائي .
- **إشعار :لتجنب تلف لوحة النظام ٬يجب إزالة البطارية من حاوية البطارية قبل إجراء أعمال الصيانة في الكمبيوتر .**
- **إشعار :لتفادي إلحاق التلف بالكمبيوتر ٬لا تستخدم إلا البطارية المصممة خصيصًا لهذا النوع من أجهزة كمبيوتر Dell .ولا تستخدم البطاريات المصممة لأجهزة كمبيوتر Dell الأخرى .**
	- 6. اقلب الكمبيوتر .
	- 7. أزح سقّاطة تحرير البطارية جانبًا .
	- 8. قم بإخراج البطارية من حاوية البطارية .

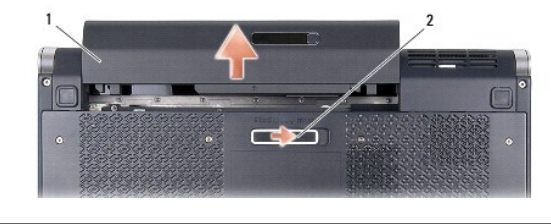

1 البطارية 2 سقّاطة تحرير البطارية

9. اضغط على زر التشغيل لتأريض لوحة النظام .

## **تحديث BIOS**

**Dell™ Studio XPS™ 1340 الخدمة دليل**

#### تحديث BIOS [من قرص مضغوط](#page-6-1)  ترقية BIOS [من محرك الأقراص الثابتة](#page-6-2)

<span id="page-6-0"></span>في حلة توفر القرصا المناسم المسلم ترقية نظم الإنخال الأساس المواسم المراسم المحام المعام المسلم المعام المعام المسلم المسلم المسلم المسلم المسلم المسلم المسلم (BIOS) ، فم المسلم (BIOS) ، فم المسلم (BIOS) ، فم المسلم (BIOS

### <span id="page-6-1"></span>**تحديث BIOS من قرص مضغوط**

- 1. تأكد من توصيل مهايئ التيار المتردد وتركيب البطارية الرئيسية بشكل صحيح .
- لاستطة. إذا كنت تستخم قرصًا مضغوطًا خاصًا ببرنامج ترقية نظام الإدخال الإ<sup>ر</sup>نامج (BIOS) لتحديث هزا القطام، قم إعداد الكمبيوتر للتمهيد من قرص مضغوط قبل إدخال القرص المضغوط قبل إدخال القرص المضغوط قبل إدخال القرص المضغوط قبل
	- 2. أدخل القرص المضغوط الخاص ببرنامج ترقية نظام الإدخال والإخراج الأساسي (BIOS( ,وأعد تشغيل الكمبيوتر .

اتبع الإرشادات التي تظهر على الشاشة يستمر الكمبيوتر في عملية التمهيد وقوم بترقية نظام .يقد اكتمال عملية التحديث السريعة، تتم إعادة تمهيد الكمبيوتر تلقائيًا

- 3. اضغط على <2F< أثناء الاختبار الذاتي عند التشغيل (POST( لتتمكن من الدخول إلى برنامج إعداد النظام .
	- 4. حدد القائمة **Exit**) إنهاء) .
- 5. حدد **Defaults Setup Load** )تحميل الإعدادات الافتراضية للإعداد) لإعادة تعيين الإعدادات الافترضية للكمبيوتر .
- 6. قم بإزالة CD upgrade BIOS )القرص المضغوط الخاص ببرنامج ترقية نظام الإدخال والإخراج الأساسي (BIOS(( من محرك الأقراص .
	- 7. حدد **Changes Saving Exit** )إنهاء حفظ التغييرات) لحفظ التغييرات الخاصة بالتهيئة .
		- 8. تنتهي ترقية BIOS وتتم إعادة تشغيل الكمبيوتر تلقائيًا .

### <span id="page-6-2"></span>**ترقية BIOS من محرك الأقراص الثابتة**

- 1. تأكد من توصيل مهايئ التيار المتردد وتركيب البطارية الرئيسية بشكل صحيح وتوصيل كبل الشبكة .
	- 2. قم بتشغيل الكمبيوتر .
- 3. حدد مكان آخر ملف تحديث BIOS للكمبيوتر لديك من خلال العنوان **com.dell.support** .
	- 4. انقر فوق **Now Download**) تنزيل الآن) لتنزيل الملف .
- 5. في حالة ظهور الإطار **Disclaimer Compliance Export**) بيان إخلاء مسؤولية الالتزام بالتصدير) ٬انقر فوق **Agreement this Accept I ,Yes**) نعم ٬أوافق على هذه الاتفاقية) .

يظهر الإطار **Download File** )تنزيل الملف).

6. انقر فوق **disk to program this Save**) حفظ هذا البرنامج إلى القرص) ٬ثم انقر فوق **OK**) موافق) .

يظهر الإطار **In Save**) حفظ في) .

7. انقر فوق سهم لأسفل لتشاهد القائمة **In Save** )حفظ في) اختر **Desktop**) سطح المكتب) ٬ثم انقر فوق **Save**) حفظ) .

يتم تنزيل الملف على سطح المكتب الخاص بك.

8. انقر فوق **Close**) إغلاق) إذا ظهر إطار **Complete Download**) انتهاء التنزيل) .

يظهر رمز الملف على سطح المكتب الخاص بك ويحمل نفس عنوان ملف تحديث BIOS الذي تم تنزيله.

9. انقر نقرًا مزدوجًا فوق رمز الملف الموجود على سطح المكتب واتبع الإرشادات الموضحة على الشاشة .

**البطارية الخلوية المصغرة Dell™ Studio XPS™ 1340 الخدمة دليل**

> [إزالة البطارية الخلوية المصغرة](#page-8-1)  [إعادة تركيب البطارية الخلوية المصغرة](#page-8-2)

<span id="page-8-0"></span>تبيهِ؛ قبل أن تبنأ العمل الكبيرةر، يرجى قراءة مطومات الأمان الواردة مع جهاز الكبيرة ـ معلمات المصادف الأمان المل المفحة الرئيسية لسياسة الأنتزام بالقوانين على العوان<br>www.dell.com/regulatory\_compliance.

**إ** إشعار : لتجنب تفريغ الشحنات الإلكتروستاتيكية، قم بتوصيل نفس أرضي باستخدم المعلم باست بطنس مع المعلوم المعلم المعلى المعلى المعلب الخلفي من الكمبيوتر) .

**إشعار :لا يجب إجراء إصلاحات في الكمبيوتر إلا بواسطة فني خدمة معتمد .فالتلف الناتج عن إجراء صيانة غير مصرح بها من شركة TMDell لا يغطيه الضمان .**

**إشعار :للمساعدة على منع إتلاف لوحة النظام ٬قم بفك البطارية الرئيسية (انظر [قبل العمل داخل الكمبيوتر](file:///C:/data/systems/sxl13/ar/sm/before.htm#wp1435099)) قبل العمل داخل الكمبيوتر .**

# **إزالة البطارية الخلوية المصغرة**

- <span id="page-8-1"></span>1. اتبع الإرشادات الواردة في [قبل أن تبدأ](file:///C:/data/systems/sxl13/ar/sm/before.htm#wp1435071) .
- 2. قم بإزالة غطاء القاعدة (انظر [إزالة غطاء القاعدة](file:///C:/data/systems/sxl13/ar/sm/basecvr.htm#wp1223484)) .
- 3. افصل كبل البطارية الخلوية المصغرة عن موصل لوحة النظام .
	- 4. ارفع البطارية الخلوية المصغرة من قاعدة الكمبيوتر .

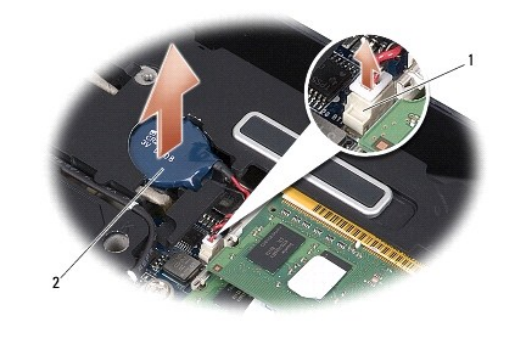

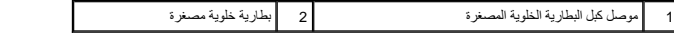

### **إعادة تركيب البطارية الخلوية المصغرة**

- <span id="page-8-2"></span>1. أعد تركيب البطارية الخلوية المصغرة .
- 2. قم بتوصيل كبل البطارية الخلوية المصغرة بموصل لوحة النظام .
- 3. أعد تركيب غطاء القاعدة (انظر [إعادة تركيب غطاء القاعدة\)](file:///C:/data/systems/sxl13/ar/sm/basecvr.htm#wp1217063) .
- 4. أدخل البطارية في حاوية البطارية حتى تستقر في موضعها .

# **المعالج Dell™ Studio XPS™ 1340 الخدمة دليل**

 [فك المعالج](#page-9-1)  [تركيب المعالج](#page-10-0) 

- <span id="page-9-0"></span>تبيهِ؛ قبل أن تبنأ العمل الكبيرةر، يرجى قراءة مطومات الأمان الواردة مع جهاز الكبيرة ـ معلمات المصادف الأمان المل المفحة الرئيسية لسياسة الأنتزام بالقوانين على العوان<br>www.dell.com/regulatory\_compliance.
	- **إ** إشعار : لتجنب تفريغ الشحنات الإلكتروستاتيكية، قم بتوصيل نفس أو بشمن المعصم المسلم المعلم بعض مع المعصوم المعام المعالم في المعتب الخلفي من المعلوم المس الخلفي من الكمبوتري الجانب الخلفي من الكمبيوتري الجانب الخلفي من
		- **إشعار :لمنع التلامس المتقطع بين مسمار كامة مقبس ZIF والمعالج عند إزالة المعالج أو إعادة تركيبه ٬اضغط برفق على مركز المعالج مع لف مسمار الكامة .**
			- **إشعار :لتجنب تلف المعالج ٬أمسك المفك بحيث يكون عموديا ًعلى المعالج أثناء لف مسمار الكامة .**
		- **إشعار :لا يجب إجراء إصلاحات في الكمبيوتر إلا بواسطة فني خدمة معتمد .فالتلف الناتج عن إجراء صيانة غير مصرح بها من شركة TMDell لا يغطيه الضمان .**
			- **إشعار :للمساعدة على منع إتلاف لوحة النظام ٬قم بفك البطارية الرئيسية (انظر [قبل العمل داخل الكمبيوتر](file:///C:/data/systems/sxl13/ar/sm/before.htm#wp1435099)) قبل العمل داخل الكمبيوتر .**

# <span id="page-9-1"></span>**فك المعالج**

- 1. اتبع الإرشادات الواردة في [قبل أن تبدأ](file:///C:/data/systems/sxl13/ar/sm/before.htm#wp1435071) .
- 2. قم بإزالة غطاء القاعدة (انظر [إزالة غطاء القاعدة](file:///C:/data/systems/sxl13/ar/sm/basecvr.htm#wp1223484)) .
- 3. قم بإزالة الأغطية الخلفية (انظر [إزالة الأغطية الخلفية\)](file:///C:/data/systems/sxl13/ar/sm/hingecap.htm#wp1223484) .
- 4. قم بإزالة المشتت الحراري للمعالج المركزي (انظر [إزالة المشتت الحراري للمعالج المركزي](file:///C:/data/systems/sxl13/ar/sm/cpucool.htm#wp1133711)) .
- **إشعار :عند إزالة المعالج ٬اجذبه إلى أعلى في خط مستقيم .كن حذرا ًكي لا تتسبب في ثني الأسنان الموجودة في المعالج .**
- .5 لفك مقبس ZIF؟ استخدم مفكا صغيرا مستوي الحافة وأدر مسمار كامة مقبس ZJF عكس اتجاه عقارب الساعة حتى تتوقف الكامة.

يثبت مسمار كامة مقبس ZIF المعالج بلوحة النظام .لاحظ السهم الموجود على مسمار كامة مقبس ZIF.

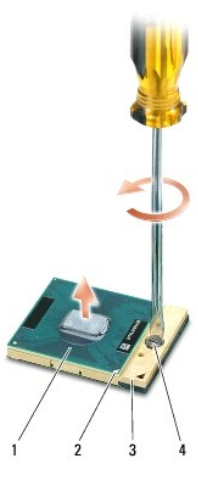

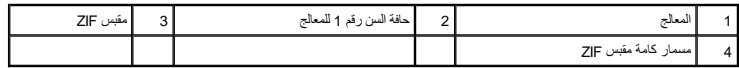

6. استخدم أداة استخراج المعالجات لفك المعالج .

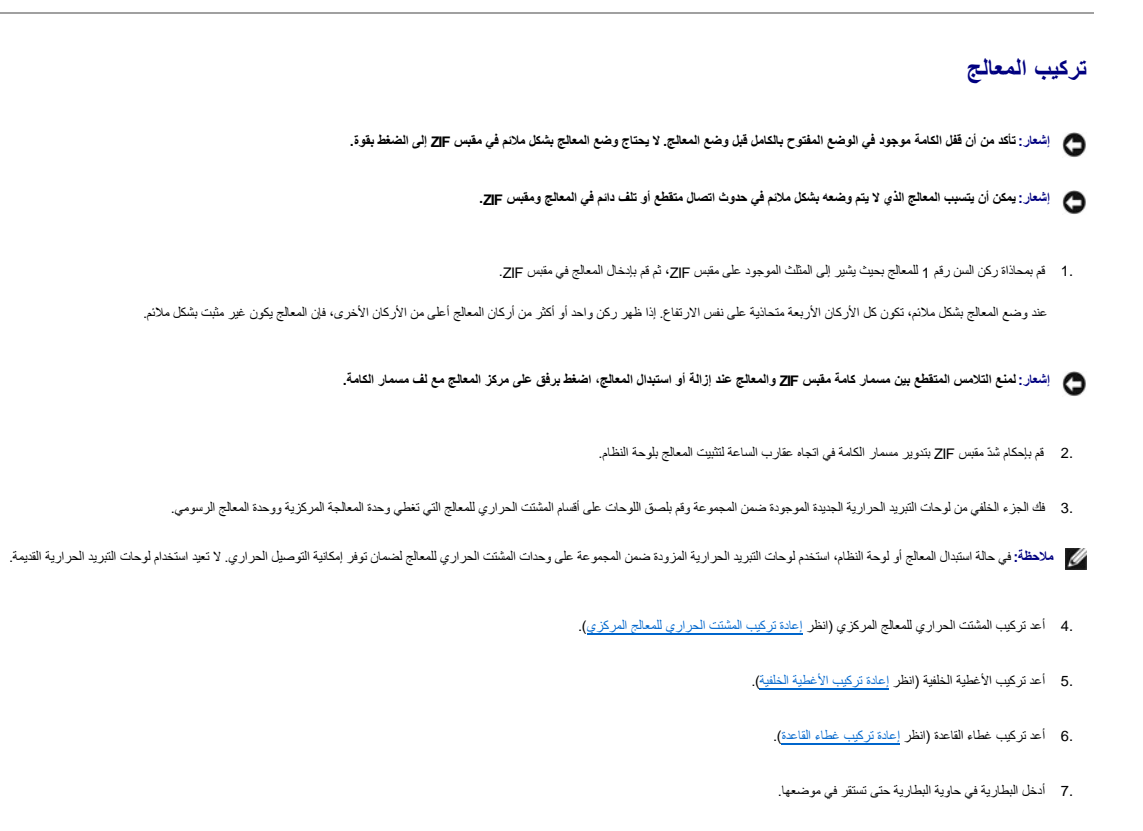

<span id="page-10-0"></span>8. قم بتحديث BIOS باستخدام CD upgrade BIOS )انظر [تحديث](file:///C:/data/systems/sxl13/ar/sm/bios.htm#wp1084976) BIOS( .

### **المشتت الحراري للمعالج Dell™ Studio XPS™ 1340 الخدمة دليل**

 [المشتت الحراري للمعالج المركزي](#page-11-1)  [المشتت الحراري للمعالج الرسومي/المروحة الحرارية](#page-12-0) 

<span id="page-11-0"></span>تبيهِ؛ قبل أن تبنأ العمل الكبيرةر، يرجى قراءة مطومات الأمان الواردة مع جهاز الكبيرة ـ معلمات المصادف الأمان المل المفحة الرئيسية لسياسة الأنتزام بالقوانين على العوان<br>www.dell.com/regulatory\_compliance.

**إ** إشعار : لتجنب تفريغ الشحنات الإلكتروستاتيكية، قم بتوصيل نفس أو بشمن المعصم المسلم المعلم بعض مع المعصوم المعام المعالم في المعتب الخلفي من المعلوم المس الخلفي من الكمبوتري الجانب الخلفي من الكمبيوتري الجانب الخلفي من

**إشعار :لا يجب إجراء إصلاحات في الكمبيوتر إلا بواسطة فني خدمة معتمد .فالتلف الناتج عن إجراء صيانة غير مصرح بها من شركة TMDell لا يغطيه الضمان .**

**إشعار :للمساعدة على منع إتلاف لوحة النظام ٬قم بفك البطارية الرئيسية (انظر [قبل العمل داخل الكمبيوتر](file:///C:/data/systems/sxl13/ar/sm/before.htm#wp1435099)) قبل العمل داخل الكمبيوتر .**

### **المشتت الحراري للمعالج المركزي**

# **إزالة المشتت الحراري للمعالج المركزي**

- <span id="page-11-2"></span><span id="page-11-1"></span>1. اتبع الإرشادات الواردة في [قبل أن تبدأ](file:///C:/data/systems/sxl13/ar/sm/before.htm#wp1435071) .
- 2. قم بإزالة غطاء القاعدة (انظر [إزالة غطاء القاعدة](file:///C:/data/systems/sxl13/ar/sm/basecvr.htm#wp1223484)) .
- 3. قم بإزالة الأغطية الخلفية (انظر [إزالة الأغطية الخلفية\)](file:///C:/data/systems/sxl13/ar/sm/hingecap.htm#wp1223484) .
- 4. فك مسامير التثبيت الأربعة المثبتة للمشتت الحراري للمعالج المركزي في لوحة النظام .

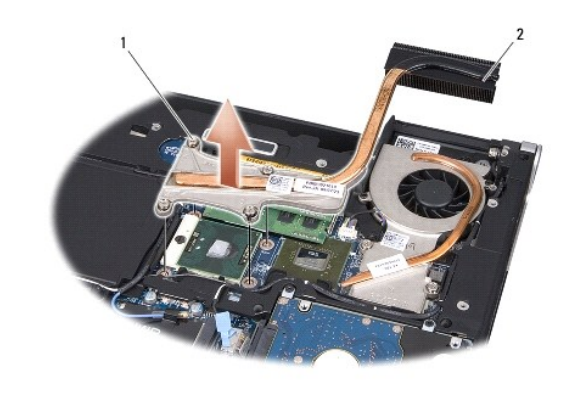

1 مسماري تثبيت (4) 2 المشتت الحراري للمعالج المركزي

<span id="page-11-3"></span>5. ارفع المشتت الحراري للمعالج المركزي من الكمبيوتر .

### **إعادة تركيب المشتت الحراري للمعالج المركزي**

**ملاحظة :**يفترض هذا الإجراء قيامك بإزالة المشتت الحراري للمعالج المركزي واستعدادك لإعادة تركيبه.

1. ضع لوحة التبريد الحراري الجديدة على المشتت الحراري للمعالج المركزي .

**ملاحظة :**في حالة استبدال المشتت الحراري للمعالج المركزي ٬يتم ربط لوحة التبريد الحراري الجديدة بغرفة تبريد المعالج المركزي.

2. ضع المشتت الحراري للمعالج المركزي على لوحة النظام .

- <span id="page-12-1"></span>3. اربط مسامير التثبيت المثبتة للمشتت الحراري للمعالج المركزي في لوحة النظام بإحكام .
	- 4. أعد تركيب الأغطية الخلفية (انظر [إعادة تركيب الأغطية الخلفية\)](file:///C:/data/systems/sxl13/ar/sm/hingecap.htm#wp1217063) .
		- 5. أعد تركيب غطاء القاعدة (انظر [إعادة تركيب غطاء القاعدة\)](file:///C:/data/systems/sxl13/ar/sm/basecvr.htm#wp1217063) .
		- 6. أدخل البطارية في حاوية البطارية حتى تستقر في موضعها .

# **المشتت الحراري للمعالج الرسومي/المروحة الحرارية**

### **إزالة المشتت الحراري للمعالج الرسومي/المروحة الحرارية**

**ملاحظة :**تعتمد إمكانية توفر المشتت الحراري للمعالج الرسومي على تهيئة النظام.

- <span id="page-12-0"></span>**ملاحظة :**قد تختلف إجراءات إزالة المروحة الحرارية حسب تهيئة النظام لديك.
	- 1. اتبع الإرشادات الواردة في [قبل أن تبدأ](file:///C:/data/systems/sxl13/ar/sm/before.htm#wp1435071) .
	- 2. قم بإزالة غطاء القاعدة (انظر [إزالة غطاء القاعدة](file:///C:/data/systems/sxl13/ar/sm/basecvr.htm#wp1223484)) .
	- 3. قم بإزالة الأغطية الخلفية (انظر [إزالة الأغطية الخلفية\)](file:///C:/data/systems/sxl13/ar/sm/hingecap.htm#wp1223484) .
- 4. قم بإزالة المشتت الحراري للمعالج المركزي (انظر [إزالة المشتت الحراري للمعالج المركزي](#page-11-2)) .
- 5. فك مسماري التثبيت وقم بإزالة المسمارين الآخرين المثبتين للمشتت الحراري للمعالج الرسومي/المروحة الحرارية في لوحة النظام .
	- 6. افصل كبل المروحة الحرارية عن موصل لوحة النظام .

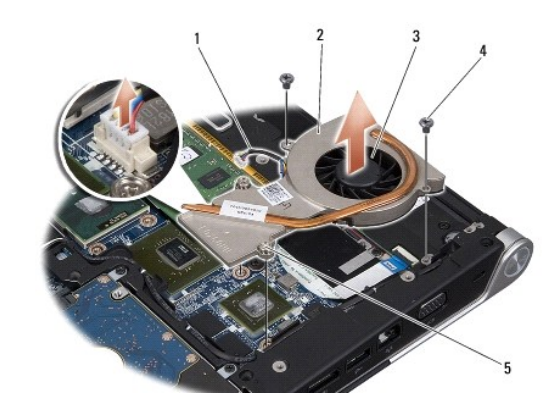

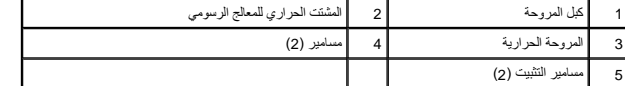

7. ارفع المشتت الحراري للمعالج الرسومي/المروحة الحرارية من الكمبيوتر .

# **إعادة تركيب المشتت الحراري للمعالج الرسومي/المروحة الحرارية**

**ملاحظة :**يفترض هذا الإجراء قيامك بالفعل بإزالة المشتت الحراري للمعالج الرسومي/المروحة الحرارية واستعدادك لإعادة تركيبه.

1. ضع لوحة التبريد الحرارية الجديدة على المشتت الحراري للمعالج الرسومي/المروحة الحرارية .

ملاحقة في حلة إعادة تركيب المشت العراري للمعاج الرسومي، يتم ربط لوحاء المراري المعام المساحل المساحم المساحم ومسترك المساح المراري المعلج المركزي والمعلج المركزي والمثلث الحراري المعلج المركزي والمعلج الرسومي.<br>المعلج الرس

- 2. ضع المشتت الحراري للمعالج الرسومي/المروحة الحرارية على لوحة النظام .
- 3. اربط مسماري التثبيت بإحكام وأعد تركيب المسمارين الآخرين المثبتين للمشتت الحراري للمعالج الرسومي في لوحة النظام .
	- 4. صل المروحة الحرارية بموصل لوحة النظام .
	- 5. أعد تركيب المشتت الحراري للمعالج المركزي (انظر [إعادة تركيب المشتت الحراري للمعالج المركزي\)](#page-11-3) .
		- 6. أعد تركيب الأغطية الخلفية (انظر [إعادة تركيب الأغطية الخلفية\)](file:///C:/data/systems/sxl13/ar/sm/hingecap.htm#wp1217063) .
			- 7. أعد تركيب غطاء القاعدة (انظر [إعادة تركيب غطاء القاعدة\)](file:///C:/data/systems/sxl13/ar/sm/basecvr.htm#wp1217063) .
			- 8. أدخل البطارية في حاوية البطارية حتى تستقر في موضعها .

**مجموعة الشاشة Dell™ Studio XPS™ 1340 الخدمة دليل**

[إزالة مجموعة الشاشة](#page-14-1) 

[إعادة تركيب مجموعة الشاشة](#page-15-0) 

- <span id="page-14-0"></span>تبيهِ؛ قبل أن تبنأ العمل الكبيرةر، يرجى قراءة مطومات الأمان الواردة مع جهاز الكبيرة ـ معلمات المصادف الأمان المل المفحة الرئيسية لسياسة الأنتزام بالقوانين على العوان<br>www.dell.com/regulatory\_compliance.
	- **إ** إشعار : لتجنب تفريغ الشحنات الإلكتروستاتيكية، قم بتوصيل نفس أرضي باستخدم المعلم باست بطنس مع المعلوم المعلم المعلى المعلى المعلب الخلفي من الكمبيوتر) .
		- **إشعار :لا يجب إجراء إصلاحات في الكمبيوتر إلا بواسطة فني خدمة معتمد .فالتلف الناتج عن إجراء صيانة غير مصرح بها من شركة TMDell لا يغطيه الضمان .**
			- **إشعار :للمساعدة على منع إتلاف لوحة النظام ٬قم بفك البطارية الرئيسية (انظر [قبل العمل داخل الكمبيوتر](file:///C:/data/systems/sxl13/ar/sm/before.htm#wp1435099)) قبل العمل داخل الكمبيوتر .**
				- **إشعار :لتجنب تعرض الشاشة للتلف ٬يجب عليك عدم فك مجموعة الشاشة من الحافة إلى الحافة الموجودة في الحقل .**

### <span id="page-14-1"></span>**إزالة مجموعة الشاشة**

- 1. اتبع التعليمات الواردة في [قبل أن تبدأ](file:///C:/data/systems/sxl13/ar/sm/before.htm#wp1435071) [.](file:///C:/data/systems/sxl13/ar/sm/before.htm#wp1435071)
- 2. قم بإزالة مسند راحة اليد (انظر [إزالة مسند راحة اليد\)](file:///C:/data/systems/sxl13/ar/sm/palmrest.htm#wp1044787) .
- 3. قم بفك محرك الأقراص الضوئية (انظر [إزالة محرك الأقراص الضوئية\)](file:///C:/data/systems/sxl13/ar/sm/optical.htm#wp1044846) .
- 4. لاحظ توجيه كبل Card-Mini وقم بإزاحة كبلات هوائي Card-Mini بحرص من دلائل التوجيه الخاصة بها .

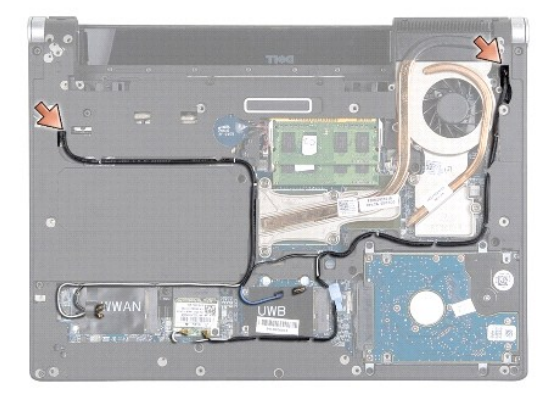

- 5. اسحب كبلات Card-Mini للخارج من خلال لوحة النظام بحيث يتم إخلاؤها من قاعدة الكمبيوتر .
	- 6. لاحظ توجيه كبل الشاشة وكبل مصباح الطاقة وكبل الكاميرا .

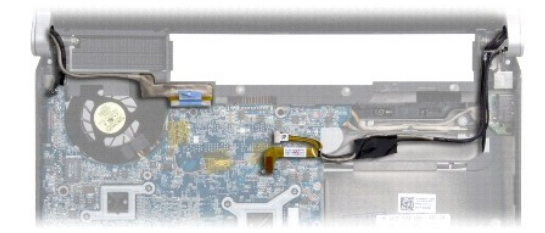

7. قم بإزالة مسمار تأريض كبل الشاشة المثبت لكبل تأريض الشاشة في لوحة النظام .

- <span id="page-15-1"></span>8. افصل كبل الشاشة وكبل مصباح الطاقة وكبل الكاميرا من موصلات لوحة النظام وقم بإزاحة الكبلات من دلائل التوجيه الخاصة بها .
	- 9. قم بإزالة المسامير الأربعة (مسماران على كل جانب) المثبتة لمجموعة الشاشة في قاعدة الكمبيوتر .
		- 01. ارفع مجموعة الشاشة عن الكمبيوتر .

**إشعار :لتجنب تعرض الشاشة للتلف ٬يجب عليك عدم فك مجموعة الشاشة من الحافة إلى الحافة .**

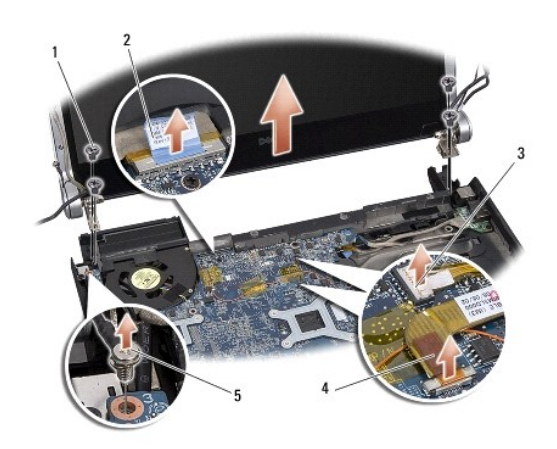

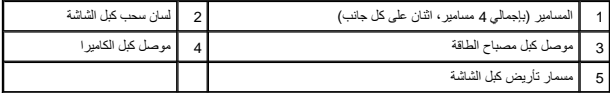

# <span id="page-15-0"></span>**إعادة تركيب مجموعة الشاشة**

**إشعار :لتجنب تعرض الشاشة للتلف ٬يجب عليك عدم فك مجموعة الشاشة من الحافة إلى الحافة .**

- 1. ضع مجموعة الشاشة في مكانها وأعد تركيب المسامير الأربعة (اثنان على كل جانب) التي تثبت مجموعة الشاشة .
	- 2. أعد تركيب مسمار تأريض كبل الشاشة المثبت لكبل تأريض الشاشة في لوحة النظام .
	- 3. أدخل كبلات هوائي بطاقة Card-Mini بحرص عبر لوحة النظام وفي الموجهات الخاصة بها .
- .4 أعد توصيل كبلات بطاقة Mini-Card ببطاقة Mini-Card- إذا كان ذلك متاحاً (انظر [إعادة تركيب بطاقة](file:///C:/data/systems/sxl13/ar/sm/minicard.htm#wp1181828) <u>Mini-Card)</u>.
- 5. قم بتوجيه كبل مصباح الطاقة وكبل الكاميرا من خلال دلائل التوجيه وصل الكبلات في موصلات لوحة النظام الخاصة بكل منها .
	- 6. أعد تركيب محرك الأقراص الضوئية (انظر [إعادة تركيب محرك الأقراص الضوئية\)](file:///C:/data/systems/sxl13/ar/sm/optical.htm#wp1044788) .
		- 7. أعد تركيب مسند راحة اليد (انظر [إعادة تركيب مسند راحة اليد\)](file:///C:/data/systems/sxl13/ar/sm/palmrest.htm#wp1050987) .

**إشعار :قبل تشغيل الكمبيوتر ٬أعد تركيب كافة المسامير وتأكد من عدم وجود مسامير مفكوكة داخل الكمبيوتر .فقد يتسبب عدم إجراء ذلك بنجاح في إتلاف الكمبيوتر .**

#### **موصل eSATA Dell™ Studio XPS™ 1340 الخدمة دليل**

 [إزالة موصل](#page-16-1) eSATA [إعادة تركيب موصل](#page-16-2) eSATA

<span id="page-16-0"></span>تبيهِ؛ قبل أن تبنأ العمل الكبيرةر، يرجى قراءة مطومات الأمان الواردة مع جهاز الكبيرة ـ معلمات المصادف الأمان المل المفحة الرئيسية لسياسة الأنتزام بالقوانين على العوان<br>www.dell.com/regulatory\_compliance.

و إشعار : لتجنب تفريغ الشحنات الإلكتروستاتيكية، قم بتوصيل نفسه بلفيات باستخدام شريط اسط مع المعلم المعامل بعل المستخدم الشريط الموقع الخلفية بالكمبيوتر) .

**إشعار :لا يجب إجراء إصلاحات في الكمبيوتر إلا بواسطة فني خدمة معتمد .فالتلف الناتج عن إجراء صيانة غير مصرح بها من شركة TMDell لا يغطيه الضمان .**

**إشعار :للمساعدة على منع إتلاف لوحة النظام ٬قم بفك البطارية الرئيسية (انظر [قبل العمل داخل الكمبيوتر](file:///C:/data/systems/sxl13/ar/sm/before.htm#wp1435099)) قبل العمل داخل الكمبيوتر .**

## <span id="page-16-1"></span>**إزالة موصل eSATA**

- 1. اتبع الإرشادات الواردة في [قبل العمل داخل الكمبيوتر](file:///C:/data/systems/sxl13/ar/sm/before.htm#wp1435099) .
- 2. قم بإزالة مجموعة الشاشة (انظر [إزالة مجموعة الشاشة](file:///C:/data/systems/sxl13/ar/sm/display.htm#wp1217088)) .
	- 3. قم بإزالة لوحة النظام (انظر [إزالة لوحة النظام\)](file:///C:/data/systems/sxl13/ar/sm/sysboard.htm#wp1032066) .
	- 4. قم بإزالة المسمارين المثبتين لموصل eSATA .
		- 5. قم بإزالة كبل eSATA من دليل التوجيه .
- 6. ارفع موصل eSATA والكبل خارج قاعدة الكمبيوتر .

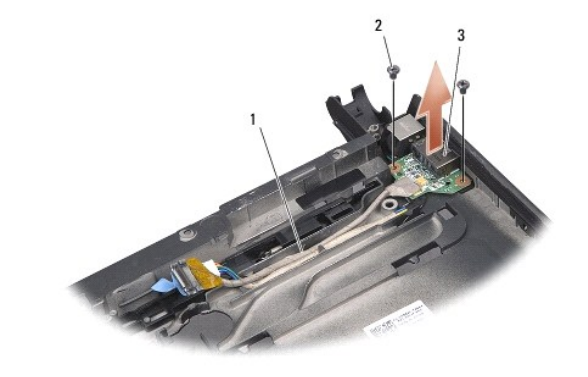

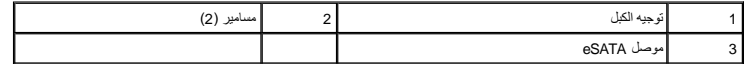

### **إعادة تركيب موصل eSATA**

- <span id="page-16-2"></span>1. ضع موصل eSATA في قاعدة الكمبيوتر .
- 2. أعد تركيب المسمارين المثبتين لموصل eSATA .
- 3. قم بتوجيه كبل eSATA من خلال دليل التوجيه .
	- 4. صل كبل eSATA بموصل لوحة النظام .

**إشعار :قبل تشغيل الكمبيوتر ٬أعد تركيب كافة المسامير وتأكد من عدم وجود مسامير مفكوكة داخل الكمبيوتر .فقد يتسبب ذلك في إتلاف الكمبيوتر .**

5. أعد تركيب لوحة النظام (انظر [إعادة تركيب لوحة النظام](file:///C:/data/systems/sxl13/ar/sm/sysboard.htm#wp1027497)) .

6. أعد تركيب مجموعة الشاشة (انظر [إعادة تركيب مجموعة الشاشة\)](file:///C:/data/systems/sxl13/ar/sm/display.htm#wp1183623) .

**محرك الأقراص الثابتة Dell™ Studio XPS™ 1340 الخدمة دليل**

> [إزالة محرك الأقراص الثابتة](#page-18-1)  [إعادة تركيب محرك الأقراص الثابتة](#page-19-0)

**تنبيه :إذا قمت بإخراج محرك الأقراص الثابتة من الكمبيوتر وهو ساخن****٬***‖ ұƧƤǔ* **الغلاف المعدني لمحرك الأقراص الثابتة .**

<span id="page-18-0"></span>تبيهِ؛ قبل أن تبنأ العلي الخبيرةن، يرجى قراءة مطومات الأمان الواردة مع جهاز الكميوم الشعامي المصادم المعامل المستحل المن الظر الصفحة الرئيسية لسياسة الألتزام بالقوانين على العول المعلومة المستحل المستحل المستحل المستحل ال

@ إشعار : لقادي فقان البيانات، فم بإيقاف تشفيل الكمبيوتر (انظر إيقاف الشارعة الشارعات المسلمان الثوقت المناس الثابتة عندا الشارعات والشامليوتر في التشغيل أو في هال والحار الثابت المسيوتر في الشغيل أو في هالة Sleep (سكون ا

**إشعار :محركات الأقراص الثابتة رقيقة جدًا ٬لذا؛ توخى بالغ الحذر عند التعامل مع محرك الأقراص الثابتة .**

**إشعار :لا يجب إجراء إصلاحات في الكمبيوتر إلا بواسطة فني خدمة معتمد .لا يغطي الضمان أي تلف ناتج عن أعمال صيانة غير معتمدة من قبل Dell .**

**إشعار :للمساعدة على منع إتلاف لوحة النظام ٬قم بفك البطارية الرئيسية (انظر [قبل العمل داخل الكمبيوتر](file:///C:/data/systems/sxl13/ar/sm/before.htm#wp1435099)) قبل العمل داخل الكمبيوتر .**

**ملاحظة :**لا تضمن Dell التوافق ٬ولا تقدم الدعم لمحركات الأقراص الثابتة إذا كانت من مصادر أخرى غير Dell.

م<mark>لاحظة</mark>: إذا كنت تقوم بتركيب محرك أقراص ثابتة وارد من مصدر آخر بنخاص المرتضا نظام تشغيل وأورات المتابع الجنولات الشابتة الجديد (تظر Dell (عليل تقنية Dell (دليل تقنية Dell).

### **إزالة محرك الأقراص الثابتة**

- <span id="page-18-1"></span>1. اتبع الإرشادات الواردة في [قبل أن تبدأ](file:///C:/data/systems/sxl13/ar/sm/before.htm#wp1435071) .
- 2. قم بإزالة غطاء القاعدة (انظر [إزالة غطاء القاعدة](file:///C:/data/systems/sxl13/ar/sm/basecvr.htm#wp1223484)) .
- 3. فك المسامير الأربعة المثبتة لمجموعة محرك الأقراص الثابتة بقاعدة الكمبيوتر .
- 4. اسحب لسان السحب لفصل مجموعة محرك الأقراص الثابتة من موصل لوحة النظام .
	- 5. ارفع محرك الأقراص الثابتة خارج قاعدة الكمبيوتر .

هار : عندما لا يكون محرك الأقراص الثابتة داخل الكمبيوتر ، قم بتخزينه في غلف الشكل الثالثية من الموقع الشحنات الإلكتروستاتيكية" في تطيمات السلامة الواردة مع الكمبيوتر).

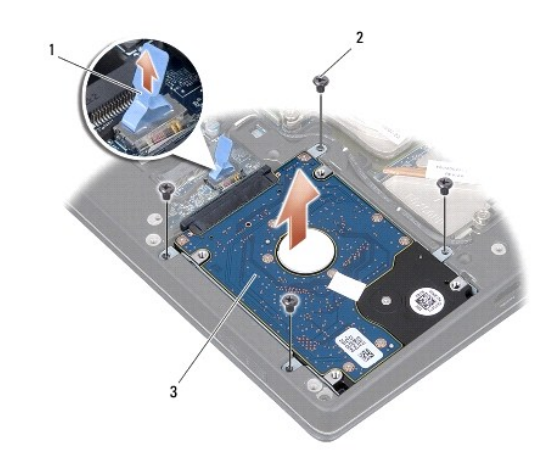

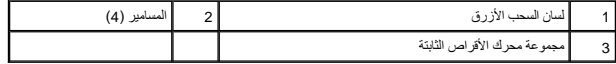

6. اسحب الوسيط لفصله عن محرك الأقراص الثابتة .

7. قم بإزالة المسامير المثبتة لحامل محرك الأقراص الثابتة في محرك الأقراص الثابتة وقم بإزالة الحامل .

<span id="page-19-1"></span>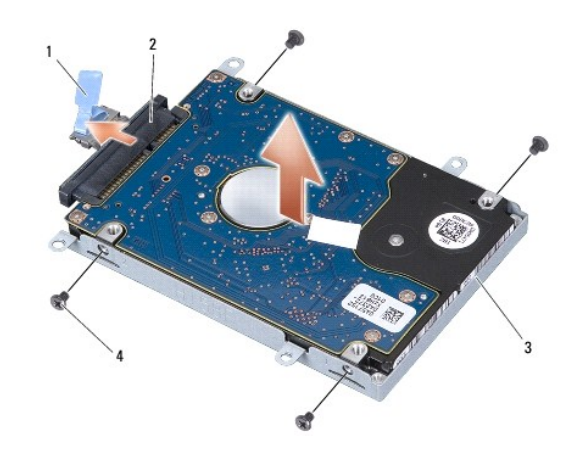

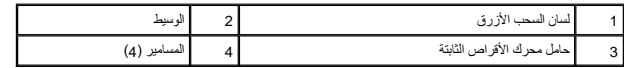

### **إعادة تركيب محرك الأقراص الثابتة**

<span id="page-19-0"></span>1. أخرج محرك الأقراص الثابتة الجديد من عبوته .

احفظ الغلاف الأصلي لتخزين أو شحن محرك الأقراص الثابتة.

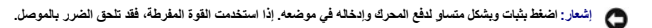

- 2. أعد تركيب حامل محرك الأقراص الثابتة ومسامير التثبيت الأربعة المثبتة للحامل في محرك الأقراص الثابتة .
	- 3. صل الوسيط بمحرك الأقراص الثابتة .
	- 4. ضع مجموعة محرك الأقراص الثابتة في قاعدة الكمبيوتر .
	- 5. أعد تركيب المسامير الأربعة المثبتة لمجموعة محرك الأقراص الثابتة بقاعدة الكمبيوتر .
		- 6. أعد تركيب غطاء القاعدة (انظر [إعادة تركيب غطاء القاعدة\)](file:///C:/data/systems/sxl13/ar/sm/basecvr.htm#wp1217063) .

**إشعار :قبل تشغيل الكمبيوتر ٬أعد تركيب كافة المسامير وتأكد من عدم وجود مسامير مفكوكة داخل الكمبيوتر .فقد يتسبب ذلك في إتلاف الكمبيوتر .**

- 7. أدخل البطارية في حاوية البطارية حتى تستقر في موضعها .
- 8. قم بتثبيت نظام التشغيل للكمبيوتر ٬كما يلزم (انظر *Guide Technology Dell* )دليل تقنية Dell(( .
- 9. قم بتثبيت محركات الأقراص والأدوات المساعدة للكمبيوتر ٬كما يلزم (انظر *Guide Technology Dell* )دليل تقنية Dell(( .

## **الأغطية الخلفية Dell™ Studio XPS™ 1340 الخدمة دليل**

 [إزالة الأغطية الخلفية](#page-20-1)  [إعادة تركيب الأغطية الخلفية](#page-20-2) 

<span id="page-20-0"></span>تبيهِ؛ قبل أن تبنأ العمل الكبيرةر، يرجى قراءة مطومات الأمان الواردة مع جهاز الكبيرة ـ معلمات المصادف الأمان المل المفحة الرئيسية لسياسة الأنتزام بالقوانين على العوان<br>www.dell.com/regulatory\_compliance.

ه تنبيه: قبل القيام بهذه الإجراءات، قم بإيقاف تشغيل الكمبيوتر ٬ وافصل المؤسل المودم من موصل المتاط والكمبيوتر ، ثم قم بفك أية كبلات خارجية أخرى من الكمبيوتر

**إ** إشعار : لتجنب تفريغ الشحنات الإلكتروستاتيكية، قم بتوصيل نفس أرضي باستخدم الشريط المعلم المعلم المعلم المعلى المعالم المعلم المعلى الجانب الخلفي من الكمبيوتر) .

**إشعار :لا يجب إجراء إصلاحات في الكمبيوتر إلا بواسطة فني خدمة معتمد .فالتلف الناتج عن إجراء صيانة غير مصرح بها من شركة TMDell لا يغطيه الضمان .**

**إشعار :لمنع حدوث تلف في لوحة النظام ٬قم بإزالة البطارية الرئيسية (انظر [قبل العمل داخل الكمبيوتر](file:///C:/data/systems/sxl13/ar/sm/before.htm#wp1435099)) قبل العمل بداخل الكمبيوتر .**

### <span id="page-20-1"></span>**إزالة الأغطية الخلفية**

- 1. اتبع الإرشادات الواردة في [قبل أن تبدأ](file:///C:/data/systems/sxl13/ar/sm/before.htm#wp1435071) .
- 2. قم بإزالة غطاء القاعدة (انظر [إزالة غطاء القاعدة](file:///C:/data/systems/sxl13/ar/sm/basecvr.htm#wp1223484)) .
- 3. قم بإزالة المسامير الثلاثة المثبتة للأغطية الخلفية اليمنى واليسرى في قاعدة الكمبيوتر .
	- 4. ارفع الأغطية الخلفية من قاعدة الكمبيوتر .

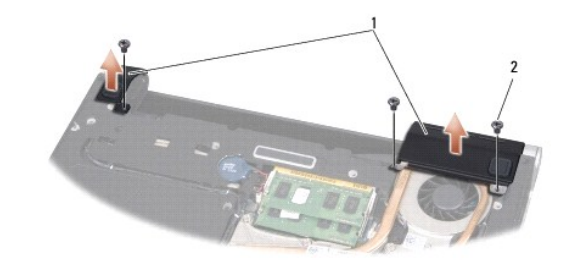

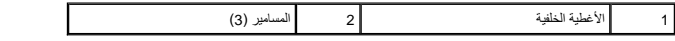

# **إعادة تركيب الأغطية الخلفية**

- <span id="page-20-2"></span>1. أعد تركيب الأغطية الخلفية .
- 2. أعد تركيب المسامير الثلاثة المثبتة للأغطية الخلفية اليسرى واليمنى في قاعدة الكمبيوتر .
	- 3. أعد تركيب غطاء القاعدة (انظر [إعادة تركيب غطاء القاعدة\)](file:///C:/data/systems/sxl13/ar/sm/basecvr.htm#wp1217063) .
	- 4. أدخل البطارية في حاوية البطارية حتى تستقر في موضعها .

**لوحة المفاتيح Dell™ Studio XPS™ 1340 الخدمة دليل** [إزالة لوحة المفاتيح](#page-21-1)  [إعادة تركيب لوحة المفاتيح](#page-22-0) 

<span id="page-21-0"></span>تبيهِ؛ قبل أن تبنأ العمل الكبيرةر، يرجى قراءة مطومات الأمان الواردة مع جهاز الكبيرة ـ معلمات المصادف الأمان المل المفحة الرئيسية لسياسة الأنتزام بالقوانين على العوان<br>www.dell.com/regulatory\_compliance.

**إ** إشعار : لتجنب تفريغ الشحنات الإلكتروستاتيكية، قم بتوصيل نفس أرضي باستخدم المعلم باست بطنس مع المعلوم المعلم المعلى المعلى المعلب الخلفي من الكمبيوتر) .

**إشعار :لا يجب إجراء إصلاحات في الكمبيوتر إلا بواسطة فني خدمة معتمد .فالتلف الناتج عن إجراء صيانة غير مصرح بها من شركة TMDell لا يغطيه الضمان .**

**إشعار :للمساعدة على منع إتلاف لوحة النظام ٬قم بفك البطارية الرئيسية (انظر [قبل العمل داخل الكمبيوتر](file:///C:/data/systems/sxl13/ar/sm/before.htm#wp1435099)) قبل العمل داخل الكمبيوتر .**

# <span id="page-21-1"></span>**إزالة لوحة المفاتيح**

1. اتبع الإرشادات الواردة في [قبل أن تبدأ](file:///C:/data/systems/sxl13/ar/sm/before.htm#wp1435071) .

2. قم بإزالة مسند راحة اليد (انظر [إزالة مسند راحة اليد\)](file:///C:/data/systems/sxl13/ar/sm/palmrest.htm#wp1044787) .

3. قم بإدارة مسند راحة اليد لأعلى وقم بإزالة المسامير المثبتة للوحة المفاتيح في مسند راحة اليد .

إشعار : أغطية المفاتيح الموجودة على لوحة المفاتيح رقيقة ومن الممكن أن تستغرق المعامر بسها من التقاع والتك من من من من التشريح والتعامل معها .<br>التي يسمى الموجودة على لوحة المفاتيح رقيقة ومن الممكن أن تتزحزح من مكانها بسهول

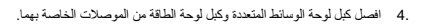

5. افصل كبل لوحة الوسائط المتعددة/لوحة الطاقة الثنائي من الموصل .

- 6. افصل كبل الإضاءة الخلفية بلوحة المفاتيح (تختلف إمكانية توفره حسب المنطقة) من الموصل .
	- 7. فك درع لوحة المفاتيح .
	- 8. ارفع لوحة المفاتيح عن مسند راحة اليد .

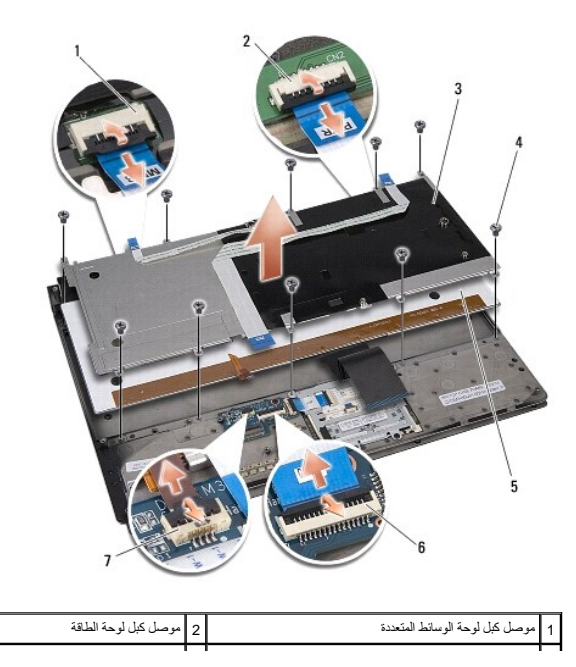

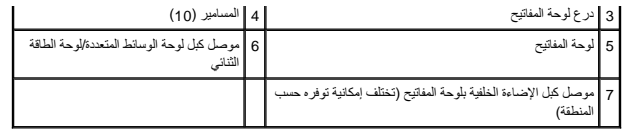

# <span id="page-22-0"></span>**إعادة تركيب لوحة المفاتيح**

- 1. أعد تركيب لوحة المفاتيح في مسند راحة اليد .
- 2. قم بمحاذاة درع لوحة المفاتيح فوق فتحات المسامير الموجودة في مسند راحة اليد .
- 3. أعد تركيب المسامير العشرة المثبتة للوحة المفاتيح والدرع في مسند راحة اليد .
- 4. صل كبل الإضاءة الخلفية بلوحة المفاتيح (تختلف إمكانية توفره حسب المنطقة) بالموصل .
	- 5. صل كبل لوحة الوسائط المتعددة وكبل لوحة الطاقة بالموصلات الخاصة بها .
		- 6. صل كبل لوحة الوسائط المتعددة/لوحة الطاقة بالموصل .

إشعار : أغطية المفاتيح الموجودة على لوحة المفاتيح رقيقة ومن الممكن أن تستغرق الموجد الموسيح وقتًا طويلاً . كن حذرًا عند إزالة لوحة المفاتيح والتعامل معها .

7. أعد تركيب مسند راحة اليد (انظر [إعادة تركيب مسند راحة اليد\)](file:///C:/data/systems/sxl13/ar/sm/palmrest.htm#wp1050987) .

**لوحة مصابيح الحالة Dell™ Studio XPS™ 1340 الخدمة دليل**

> [إزالة لوحة مصابيح الحالة](#page-23-1)  [إعادة تركيب لوحة مصابيح الحالة](#page-23-2)

<span id="page-23-0"></span>تبيهِ؛ قبل أن تبنأ العمل الكبيرةر، يرجى قراءة مطومات الأمان الواردة مع جهاز الكبيرة ـ معلمات المصادف الأمان المل المفحة الرئيسية لسياسة الأنتزام بالقوانين على العوان<br>www.dell.com/regulatory\_compliance.

**إ** إشعار : لتجنب تفريغ الشحنات الإلكتروستاتيكية، قم بتوصيل نفس أرضي باستخدم الشريط المعلم المعلم المعلم المعلى المعالم المعلم المعلى الجانب الخلفي من الكمبيوتر) .

**إشعار :لا يجب إجراء إصلاحات في الكمبيوتر إلا بواسطة فني خدمة معتمد .فالتلف الناتج عن إجراء صيانة غير مصرح بها من شركة TMDell لا يغطيه الضمان .**

**إشعار :للمساعدة على منع إتلاف لوحة النظام ٬قم بفك البطارية الرئيسية (انظر [قبل العمل داخل الكمبيوتر](file:///C:/data/systems/sxl13/ar/sm/before.htm#wp1435099)) قبل العمل داخل الكمبيوتر .**

# <span id="page-23-1"></span>**إزالة لوحة مصابيح الحالة**

- 1. اتبع الإرشادات الواردة في [قبل أن تبدأ](file:///C:/data/systems/sxl13/ar/sm/before.htm#wp1435071) .
- 2. قم بإزالة مسند راحة اليد (انظر [إزالة مسند راحة اليد\)](file:///C:/data/systems/sxl13/ar/sm/palmrest.htm#wp1044787) .
- 3. افصل كبل لوحة مصابيح الحالة عن موصل لوحة النظام .
- 4. قم بإزالة المسمار المثبت للوحة مصابيح الحالة في قاعدة الكمبيوتر .
	- 5. ارفع لوحة مصابيح الحالة خارج الكمبيوتر .

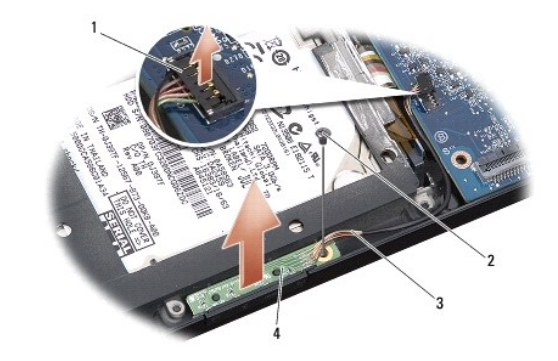

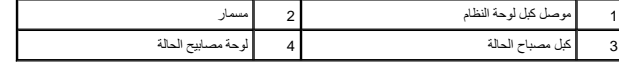

### **إعادة تركيب لوحة مصابيح الحالة**

- <span id="page-23-2"></span>1. ضع لوحة مصابيح الحالة على قاعدة الكمبيوتر .
- 2. أعد تركيب المسمار المثبت للوحة مصابيح الحالة في قاعدة الكمبيوتر .
	- 3. صل كبل مصباح الحالة بموصل لوحة النظام .
	- 4. أعد تركيب مسند راحة اليد (انظر [إعادة تركيب مسند راحة اليد\)](file:///C:/data/systems/sxl13/ar/sm/palmrest.htm#wp1050987) .

**الذاكرة Dell™ Studio XPS™ 1340 الخدمة دليل** [إزالة وحدة \(وحدات\) الذاكرة](#page-25-1)  [إعادة تركيب وحدة \(وحدات\) الذاكرة](#page-25-2) 

<span id="page-25-0"></span>تبيهِ؛ قبل أن تبنأ العمل الكبيرةر، يرجى قراءة مطومات الأمان الواردة مع جهاز الكبيرة ـ معلمات المصادف الأمان المل المفحة الرئيسية لسياسة الأنتزام بالقوانين على العوان<br>www.dell.com/regulatory\_compliance.

و إشعار : لتجنب تفريغ الشحنات الإلكتروستاتيكية، قم بتوصيل نفسك باضم شريط المسلم المسلم معلم المسم المسموم من وقت لأخر (مثل فتحة توصيل في الجانب الخلفي من الكمبيوتر) .

**إشعار :لا يجب إجراء إصلاحات في الكمبيوتر إلا بواسطة فني خدمة معتمد .فالتلف الناتج عن إجراء صيانة غير مصرح بها من قبل شركة TMDell لا يغطيه الضمان .**

**إشعار :للمساعدة على منع إتلاف لوحة النظام ٬قم بفك البطارية الرئيسية (انظر [قبل العمل داخل الكمبيوتر](file:///C:/data/systems/sxl13/ar/sm/before.htm#wp1435099)) قبل العمل داخل الكمبيوتر .**

بمكك زيادة سهة ذاكرة الجهل لديك بتركيب وحدات الذاكرة في لوحة النظار المسار الخاص المسالم المستعمل الشاذار التي يعتمده الكمييرتر لديك لا تثبت إلا وحدات الذاكرة المخمصة للاستخدام مع هذا الكميرة لديك لا تستخدا من المستخدم مع

**ملاحظة :**يشمل ضمان الكمبيوتر وحدات الذاكرة المشتراة من Dell.

يشتمل الكمبيوتر على مقبسين من النوع SODIMM يمكن للمستخدم الوصول إليهما وصول إليهما من أسفل الكمبيوتر . توجد وحدة إلى التي من المستخدم الموجودة أسفل الكمبيوتر .

**إشعار :إذا احتجت إلى تثبيت وحدات ذاكرة في فتحتي توصيل لديك ٬قم بتثبيت وحدة ذاكرة في فتحة التوصيل A DIMM قبل تثبيت وحدة ذاكرة في فتحة التوصيل B DIMM .**

### **إزالة وحدة (وحدات) الذاكرة**

- <span id="page-25-1"></span>1. اتبع الإرشادات الواردة في [قبل أن تبدأ](file:///C:/data/systems/sxl13/ar/sm/before.htm#wp1435071) .
- 2. قم بإزالة غطاء القاعدة (انظر [إزالة غطاء القاعدة](file:///C:/data/systems/sxl13/ar/sm/basecvr.htm#wp1223484)) .

**إشعار :يرجى عدم استخدام أدوات لفصل مشابك تثبيت وحدة الذاكرة ٬تفاديا ًلإتلاف فتحة توصيل وحدة الذاكرة .**

3. افصل برفق ٬مستخدمًا أطراف أصابعك ٬مشابك التثبيت على كل طرف من أطراف فتحة توصيل وحدة الذاكرة حتى خروج الوحدة .

4. افصل الوحدة عن فتحة التوصيل .

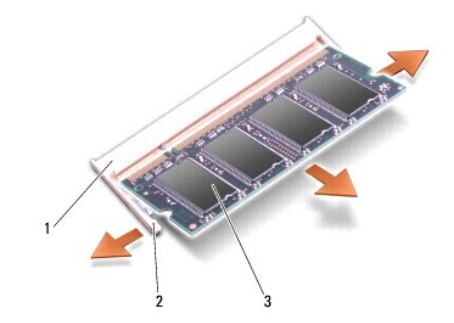

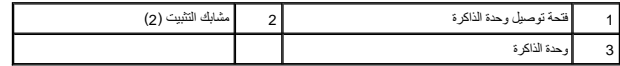

### <span id="page-25-2"></span>**إعادة تركيب وحدة (وحدات) الذاكرة**

1. قم بمحاذاة الشق الموجود في فتحة توصيل الوحدة مع اللسان الموجود في فتحة الموصل .

2. أدخل الوحدة بثبات في الفتحة بزاوية45 درجة ٬ثم اضغط على الوحدة لأسفل حتى تستقر في موضعها .إذا لم تشعر باستقرارها ٬فقم بإزالة الوحدة وإعادة تركيبها .

**ملاحظة :**قد لا يعمل الكمبيوتر بشكل ملائم إذا لم يتم تركيب وحدة الذاكرة بشكل صحيح.

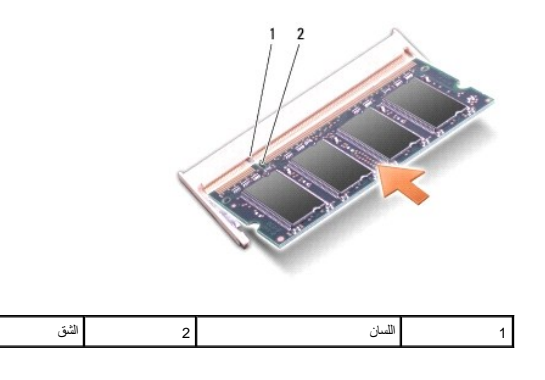

**إشعار :إذا كان من الصعب إغلاق الغطاء ٬فقم بإزالة الوحدة وإعادة تركيبها مرة أخرى .قد يؤدي إغلاق الغطاء بالقوة إلى إتلاف الكمبيوتر .**

- 3. أعد تركيب غطاء القاعدة (انظر [إعادة تركيب غطاء القاعدة\)](file:///C:/data/systems/sxl13/ar/sm/basecvr.htm#wp1217063) .
- 4. أدخل البطارية في حاوية البطارية ٬أو قم بتوصيل محوّل التيار المتردد بالكمبيوتر وبمأخذ للتيار الكهربي .
	- 5. قم بتشغيل الكمبيوتر .

أثناء قيام الكمبيوتر بالتمهيد ٬يكتشف الذاكرة الإضافية ويقوم تلقائيًا بتحديث معلومات تهيئة النظام.

لتأكيد سعة الذاكرة المثبتة في الكمبيوتر ٬انقر فوق **Start** )ابدأ) ¬ **Support and Help**) التعليمات والدعم)¬ **Information System Dell**) معلومات نظام Dell(.

<span id="page-27-0"></span>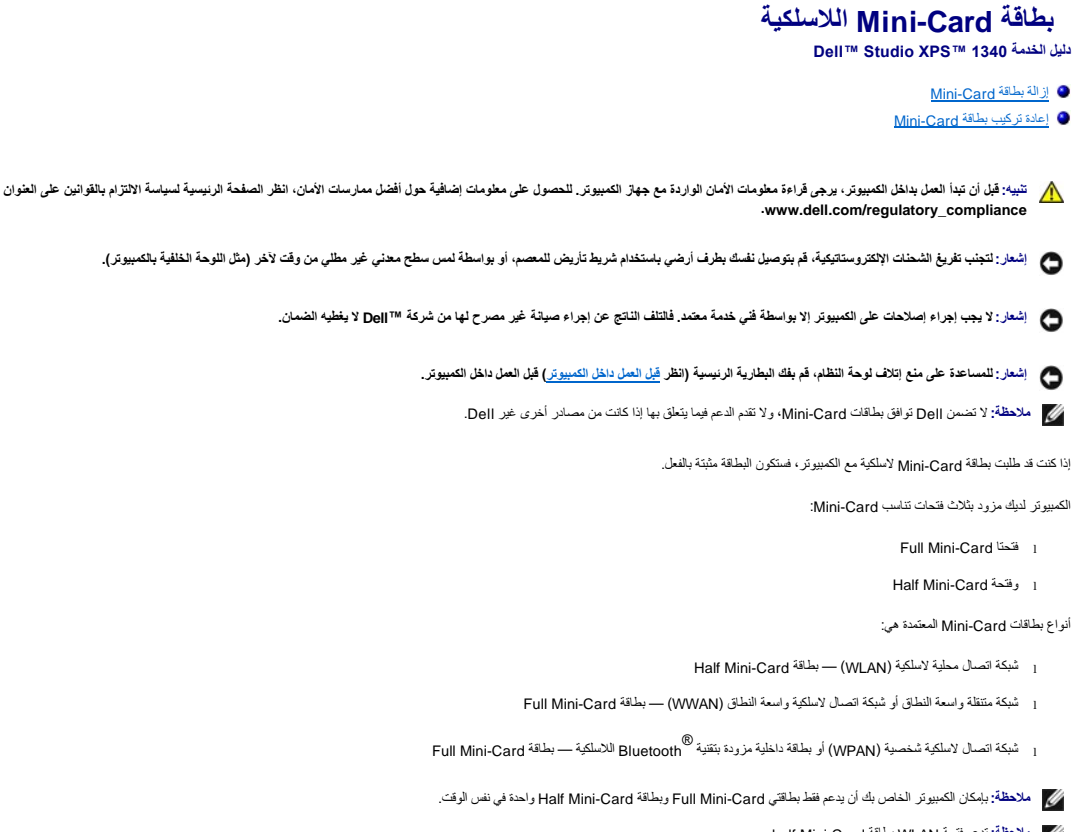

- **ملاحظة :**تدعم فتحة WLAN بطاقة Card-Mini half.
- **ملاحظة :**استنادًا إلى تهيئة النظام في وقت البيع ٬قد تكون هناك فتحة واحدة أو أكثر من فتحات Card-Mini لا يوجد Cards-Mini مثبت بها.

### <span id="page-27-1"></span>**إزالة بطاقة Card-Mini**

- 1. اتبع الإرشادات الواردة في [قبل أن تبدأ](file:///C:/data/systems/sxl13/ar/sm/before.htm#wp1435071) .
- 2. قم بإزالة غطاء القاعدة (انظر [إزالة غطاء القاعدة](file:///C:/data/systems/sxl13/ar/sm/basecvr.htm#wp1223484)) .
- 3. قم بفصل كبلات الهوائي من بطاقة Card-Mini .
- **ملاحظة :**إذا كنت تحاول إزالة Card-Mini WPAN ٬افصل كبل الهوائي الأزرق عن Card-Mini.

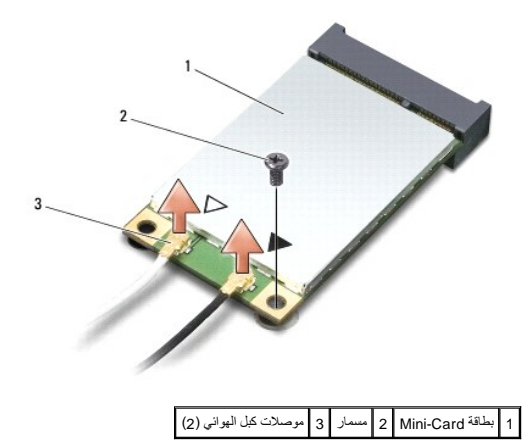

- 4. قم بإزالة المسمار المثبت لبطاقة Card-Mini في لوحة النظام .
	- 5. قم بإخراج بطاقة Card-Mini من موصل لوحة النظام .

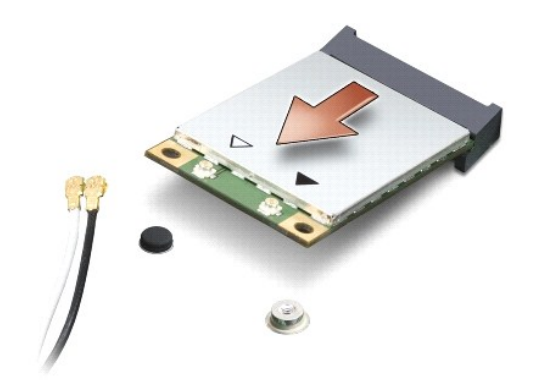

<span id="page-28-0"></span>● إشعار : عنما لا تكون بطقة Mini-Card انخا الكبيوتر، أم بتفزينها في غلاف وإن المشاعر التحارية من المحلومات، انظر "النصاية من الثقراء الاستكهية" في مطومات الأمان الواردة مع المستركية الفصل الأمان الواردة مع المستركية المس

### **إعادة تركيب بطاقة Card-Mini**

- <span id="page-28-1"></span>1. أخرج بطاقة Card-Mini الجديدة من غلافها .
- **إشعار :اضغط بقوة وبشكل منتظم لدفع البطاقة وإدخالها في موضعها .إذا استخدمت القوة المفرطة ٬فقد تلحق الضرر بالموصل .**
- 2. قم بإدخال موصل بطاقة Card-Mini في الموصل المناسب بلوحة النظام بزاوية قدرها45 درجة .على سبيل المثال ٬يتميز موصل بطاقة WLAN بعلامة WLAN وما شابه .
	- 3. اضغط على الطرف الآخر من بطاقة Card-Mini إلى أسفل داخل الفتحة الموجودة على لوحة النظام .
		- 4. أعد تركيب مسمار التثبيت .
	- 5. قم بتوصيل كبلات الهوائي المناسبة ببطاقة Card-Mini التي تقوم بتركيبها .يوفر الجدول التالي نظام ألوان كبل الهوائي لبطاقة Card-Mini التي يدعمها الكمبيوتر .

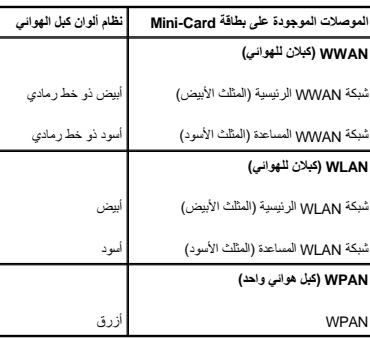

- 6. قم بتثبيت كبلات الهوائي غير المستخدمة في الجلبة الواقية المصنوعة من المايلر .
	- 7. أعد تركيب غطاء القاعدة (انظر [إعادة تركيب غطاء القاعدة\)](file:///C:/data/systems/sxl13/ar/sm/basecvr.htm#wp1217063) .
	- 8. أدخل البطارية في حاوية البطارية حتى تستقر في موضعها .
- 9. قم بتثبيت برامج التشغيل والأدوات المساعدة للكمبيوتر حسب الحاجة .لمزيد من المعلومات ٬انظر *Guide Technology Dell* )دليل تقنية Dell( .

ص ملاحقة: إذا كنت تتوم بتركيب بطقة اتصال من مصدر آخر غير الo المؤسس المؤسس المواسف المناسم المناسم الملمسات الملمة فيما يتمل البراسي انظر المن المواصل المواطن المواسم المواس المواس المواس المواس المواس المواس المواصل المو

**محرك الأقراص الضوئية Dell™ Studio XPS™ 1340 الخدمة دليل**

> [إزالة محرك الأقراص الضوئية](#page-30-1)  [إعادة تركيب محرك الأقراص الضوئية](#page-31-1)

<span id="page-30-0"></span>تبيهِ؛ قبل أن تبنأ العمل الكبيرةر، يرجى قراءة مطومات الأمان الواردة مع جهاز الكبيرة ـ معلمات المصادف الأمان المل المفحة الرئيسية لسياسة الأنتزام بالقوانين على العوان<br>www.dell.com/regulatory\_compliance.

و إشعار : لتجنب تفريغ الشحنات الإلكتروستاتيكية، قم بتوصيل نفسه بلفيات باستخدام شريط اسط مع المعلم المعامل بعل المستخدم الشريط الموقع الخلفية بالكمبيوتر) .

**إشعار :لا يجب إجراء إصلاحات في الكمبيوتر إلا بواسطة فني خدمة معتمد .فالتلف الناتج عن إجراء صيانة غير مصرح بها من شركة TMDell لا يغطيه الضمان .**

**إشعار :للمساعدة على منع إتلاف لوحة النظام ٬قم بفك البطارية الرئيسية (انظر [قبل العمل داخل الكمبيوتر](file:///C:/data/systems/sxl13/ar/sm/before.htm#wp1435099)) قبل العمل داخل الكمبيوتر .**

# **إزالة محرك الأقراص الضوئية**

- <span id="page-30-1"></span>1. اتبع الإرشادات الواردة في [قبل أن تبدأ](file:///C:/data/systems/sxl13/ar/sm/before.htm#wp1435071) .
- 2. قم بإزالة مسند راحة اليد (انظر [إزالة مسند راحة اليد\)](file:///C:/data/systems/sxl13/ar/sm/palmrest.htm#wp1044787) .
- 3. اقلب الكمبيوتر رأسًا على عقب وقم بإزالة المسمار المثبت لمحرك الأقراص الضوئية في قاعدة الكمبيوتر .

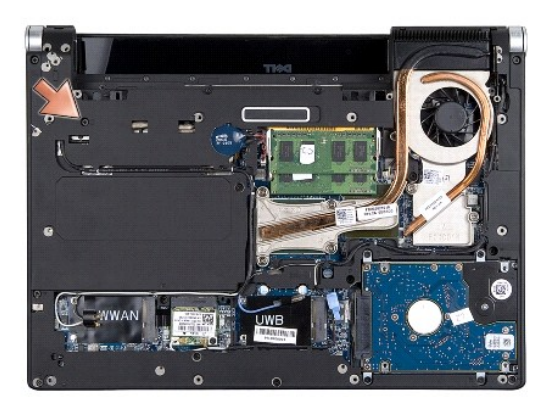

4. اقلب الكمبيوتر رأسًا على عقب وقم بإزالة المسمارين المثبتين لمحرك الأقراص الضوئية في لوحة النظام .

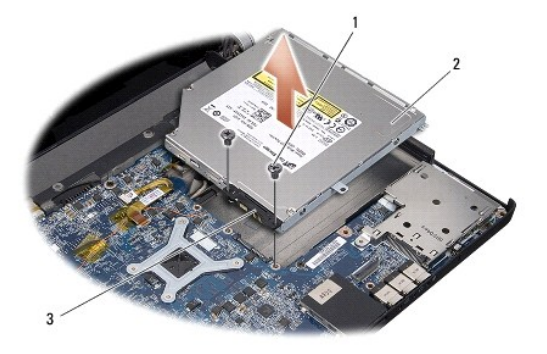

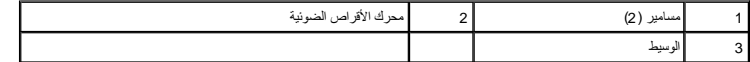

5. أخرج محرك الأقراص الضوئية من الكمبيوتر .

<span id="page-31-0"></span>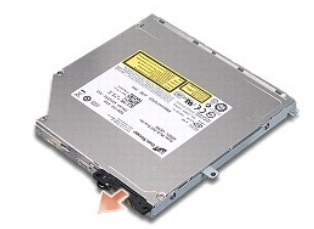

6. افصل الوسيط عن محرك الأقراص الضوئية .

# **إعادة تركيب محرك الأقراص الضوئية**

- <span id="page-31-1"></span>1. اربط الوسيط في محرك الأقراص الضوئية .
- 2. ضع محرك الأقراص الضوئية على قاعدة الكمبيوتر .
- 3. أعد وضع المسمارين المثبتين لمحرك الأقراص الضوئية في لوحة النظام .
- 4. اقلب الكمبيوتر رأسًا على عقب وأعد وضع المسمار المثبت لمحرك الأقراص الضوئية في قاعدة الكمبيوتر .
	- 5. أعد تركيب مسند راحة اليد (انظر [إعادة تركيب مسند راحة اليد\)](file:///C:/data/systems/sxl13/ar/sm/palmrest.htm#wp1050987) .

**مسند راحة اليد Dell™ Studio XPS™ 1340 الخدمة دليل**

> [إزالة مسند راحة اليد](#page-32-1)  [إعادة تركيب مسند راحة اليد](#page-33-1)

<span id="page-32-0"></span>تبيهِ؛ قبل أن تبنأ العمل الكبيرةر، يرجى قراءة مطومات الأمان الواردة مع جهاز الكبيرة ـ معلمات المصادف الأمان المل المفحة الرئيسية لسياسة الأنتزام بالقوانين على العوان<br>www.dell.com/regulatory\_compliance.

**إشعار : لتجنب تفريغ الشحنات الإلكتروستاتيكية، قم بتوصيل نفسك باستخدام شريط تشريف للمعصم، أو بواسطة معدني غير مطلي من وقت لآخر (مثل اللوحة الخلفية بالكمبيوتر).** 

**إشعار :لا يجب إجراء إصلاحات في الكمبيوتر إلا بواسطة فني خدمة معتمد .فالتلف الناتج عن إجراء صيانة غير مصرح بها من شركة TMDell لا يغطيه الضمان .**

**إشعار :للمساعدة على منع إتلاف لوحة النظام ٬قم بفك البطارية الرئيسية (انظر [قبل العمل داخل الكمبيوتر](file:///C:/data/systems/sxl13/ar/sm/before.htm#wp1435099)) قبل العمل داخل الكمبيوتر .**

# <span id="page-32-1"></span>**إزالة مسند راحة اليد**

- 1. اتبع الإرشادات الواردة في [قبل أن تبدأ](file:///C:/data/systems/sxl13/ar/sm/before.htm#wp1435071) .
- 2. قم بإزالة غطاء القاعدة (انظر [إزالة غطاء القاعدة](file:///C:/data/systems/sxl13/ar/sm/basecvr.htm#wp1223484)) .
- 3. قم بإزالة الأغطية الخلفية (انظر [إزالة الأغطية الخلفية\)](file:///C:/data/systems/sxl13/ar/sm/hingecap.htm#wp1223484) .
- 4. قم بإزالة المسامير الخمسة عشر من قاعدة الكمبيوتر .

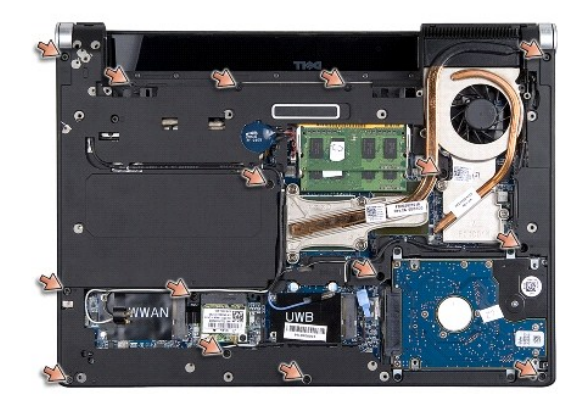

5. اقلب الكمبيوتر .

<span id="page-33-0"></span>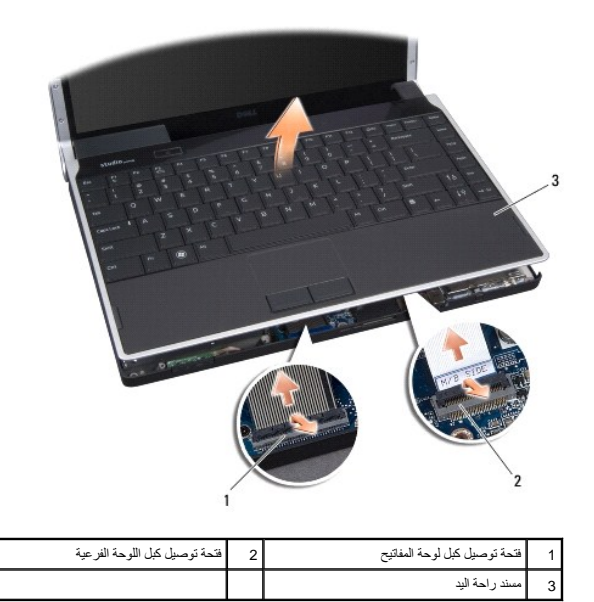

6. بداية من الجزء الأوسط الخلفي من مسند راحة اليد ٬استخدم أصابعك لتحرير مسند راحة اليد من قاعدة الكمبيوتر برفق عن طريق رفع الجزء الداخلي من مسند راحة اليد أثناء سحبه للخارج .

7. افصل كبل اللوحة الفرعية وكبل لوحة المفاتيح من فتحات توصيل لوحة النظام الخاصة بكل منهما .

**إشعار :افصل مسند راحة اليد عن قاعدة الكمبيوتر بحرص لتجنب إلحاق التلف بمسند راحة اليد .**

8. ارفع مسند راحة اليد من قاعدة الكمبيوتر .

# <span id="page-33-1"></span>**إعادة تركيب مسند راحة اليد**

- 1. قم بمحاذاة مسند راحة اليد مع قاعدة الكمبيوتر .
- 2. صل كبل اللوحة الفرعية وكبل لوحة المفاتيح بفتحتي توصيل لوحة النظام الخاصة بكل منهما وثبت مسند راحة اليد برفق في مكانه .
	- 3. اقلب الكمبيوتر رأسًا على عقب وأعد وضع المسامير الخمسة عشر في قاعدة الكمبيوتر .
		- 4. أعد وضع الأغطية الخلفية (انظر [إعادة تركيب الأغطية الخلفية](file:///C:/data/systems/sxl13/ar/sm/hingecap.htm#wp1217063)) .
		- 5. أعد تركيب غطاء القاعدة (انظر [إعادة تركيب غطاء القاعدة\)](file:///C:/data/systems/sxl13/ar/sm/basecvr.htm#wp1217063) .
		- 6. أدخل البطارية في حاوية البطارية حتى تستقر في موضعها .

**موصل مهايئ التيار المتردد Dell™ Studio XPS™ 1340 الخدمة دليل**

> [إزالة موصل مهايئ التيار المتردد](#page-34-1)  [إعادة تركيب موصل مهايئ التيار المتردد](#page-34-2)

<span id="page-34-0"></span>تبيهِ؛ قبل أن تبنأ العمل الكبيرةر، يرجى قراءة مطومات الأمان الواردة مع جهاز الكبيرة ـ معلمات المصادف الأمان المل المفحة الرئيسية لسياسة الأنتزام بالقوانين على العوان<br>www.dell.com/regulatory\_compliance.

و إشعار : لتجنب تفريغ الشحنات الإلكتروستاتيكية، قم بتوصيل نفس بطن استخدام شريط تأريض للمعصم المعطم مصلح معدني غير مطلي من وقت لآخر (مثل اللوحة الخلفية بالكمبيوتر) .

**إشعار :لا يجب إجراء إصلاحات في الكمبيوتر إلا بواسطة فني خدمة معتمد .فالتلف الناتج عن إجراء صيانة غير مصرح بها من شركة TMDell لا يغطيه الضمان .**

**إشعار :للمساعدة على منع إتلاف لوحة النظام ٬قم بفك البطارية الرئيسية (انظر [قبل العمل داخل الكمبيوتر](file:///C:/data/systems/sxl13/ar/sm/before.htm#wp1435099)) قبل العمل داخل الكمبيوتر .**

### **إزالة موصل مهايئ التيار المتردد**

- <span id="page-34-1"></span>1. اتبع الإرشادات الواردة في [قبل أن تبدأ](file:///C:/data/systems/sxl13/ar/sm/before.htm#wp1435071) .
- 2. قم بإزالة موصل eSATA )انظر [إزالة موصل](file:///C:/data/systems/sxl13/ar/sm/esatacab.htm#wp1022779) eSATA( .
	- 3. قم بإزالة المسمار المثبت لموصل مهايئ التيار المتردد .
- 4. قم بإزالة كبل مهايئ التيار المتردد من دليل توجيه الكبل .
- 5. ارفع موصل مهايئ التيار المتردد والكبل من قاعدة الكمبيوتر .

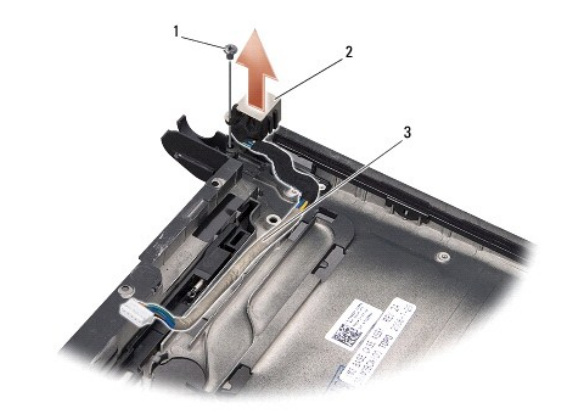

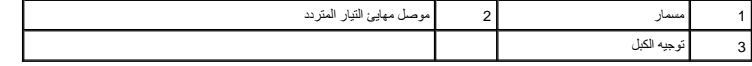

### **إعادة تركيب موصل مهايئ التيار المتردد**

- <span id="page-34-2"></span>1. ضع موصل مهايئ التيار المتردد على قاعدة الكمبيوتر .
- 2. أعد وضع المسمار المثبت لموصل مهايئ التيار المتردد .
- 3. قم بتوجيه كبل مهايئ التيار المتردد من خلال دليل توجيه الكبل .

**إشعار :قبل تشغيل الكمبيوتر ٬أعد تركيب كافة المسامير وتأكد من عدم وجود مسامير مفكوكة داخل الكمبيوتر .فقد يتسبب ذلك في إتلاف الكمبيوتر .**

4. أعد وضع موصل eSATA )انظر [إعادة تركيب موصل](file:///C:/data/systems/sxl13/ar/sm/esatacab.htm#wp1008952) eSATA( .

**لوحة النظام Dell™ Studio XPS™ 1340 الخدمة دليل**

> [إزالة لوحة النظام](#page-36-1)  [إعادة تركيب لوحة النظام](#page-37-1)

<span id="page-36-0"></span>تبيهِ؛ قبل أن تبنأ العمل الكبيرةر، يرجى قراءة مطومات الأمان الواردة مع جهاز الكبيرة ـ معلمات المصادف الأمان المل المفحة الرئيسية لسياسة الأنتزام بالقوانين على العوان<br>www.dell.com/regulatory\_compliance.

**إشعار :لتجنب تفريغ الشحنات الإلكتروستاتيكية ٬قم بتوصيل نفسك بطرف أرضي باستخدام شريط تأريض للمعصم ٬أو بواسطة لمس سطح معدني غير مطلي من وقت لآخر (مثل اللوحة الخلفية بالكمبيوتر) .**

**إشعار :لا يجب إجراء إصلاحات في الكمبيوتر إلا بواسطة فني خدمة معتمد .فالتلف الناتج عن إجراء صيانة غير مصرح بها من شركة TMDell لا يغطيه الضمان .**

**إشعار :للمساعدة على منع إتلاف لوحة النظام ٬قم بفك البطارية الرئيسية (انظر [قبل العمل داخل الكمبيوتر](file:///C:/data/systems/sxl13/ar/sm/before.htm#wp1435099)) قبل العمل داخل الكمبيوتر .**

كتوي رقةة BIOS في لوحة النظم على رقم صيانة أر ما يُمرف جال عام الحري المواسع المواسع المعامل المعامل المستروم المستمر المستمر المستمر المستمر المستمر المواضل مع المرحل مصل المستمر على قرص مصنع طى قرص مضغوط يوفر اداة مساعة إلى لوحة النظام البديلة.

**إشعار :تعامل مع المكونات والبطاقات من حوافها وتجنب لمس الأسنان ونقاط التلامس .**

### <span id="page-36-1"></span>**إزالة لوحة النظام**

- 1. اتبع الإرشادات الواردة في [قبل أن تبدأ](file:///C:/data/systems/sxl13/ar/sm/before.htm#wp1435071) .
- 2. قم بإزالة غطاء القاعدة (انظر [إزالة غطاء القاعدة](file:///C:/data/systems/sxl13/ar/sm/basecvr.htm#wp1223484)) .
- 3. قم بإزالة البطارية الخلوية المصغرة (انظر [إزالة البطارية الخلوية المصغرة](file:///C:/data/systems/sxl13/ar/sm/coinbatt.htm#wp1179902)) .
	- 4. قم بإزالة محرك القرص الثابت (انظر [إزالة محرك الأقراص الثابتة](file:///C:/data/systems/sxl13/ar/sm/hdd.htm#wp1179926)) .
		- 5. قم بإزالة وحدات الذاكرة (انظر [إزالة وحدة \(وحدات\) الذاكرة](file:///C:/data/systems/sxl13/ar/sm/memory.htm#wp1185618)) .
			- 6. قم بإزالة الأغطية الخلفية (انظر [إزالة الأغطية الخلفية\)](file:///C:/data/systems/sxl13/ar/sm/hingecap.htm#wp1223484) .
- 7. قم بإزالة وحدات المشتت الحراري للمعالج (انظر [إزالة المشتت الحراري للمعالج المركزي](file:///C:/data/systems/sxl13/ar/sm/cpucool.htm#wp1133711) [وإزالة المشتت الحراري للمعالج الرسومي/المروحة الحرارية\)](file:///C:/data/systems/sxl13/ar/sm/cpucool.htm#wp1133732) .
	- 8. قم بازالة Mini-Cards، في حالة تركيبها (انظر إ<u>زالة بطاقة Mini-Card)</u>.
		- 9. قم بإزالة مسند راحة اليد (انظر [إزالة مسند راحة اليد\)](file:///C:/data/systems/sxl13/ar/sm/palmrest.htm#wp1044787) .
		- 01. قم بفك محرك الأقراص الضوئية (انظر [إزالة محرك الأقراص الضوئية\)](file:///C:/data/systems/sxl13/ar/sm/optical.htm#wp1044846) .
			- 11. قم بإزالة المسامير السبعة المثبتة للوحة النظام في قاعدة الكمبيوتر .
	- 21. قم بإزالة مسمار التأريض الخاص بكبل الشاشة الذي يثبت كبل تأريض الشاشة في لوحة النظام .

<span id="page-37-0"></span>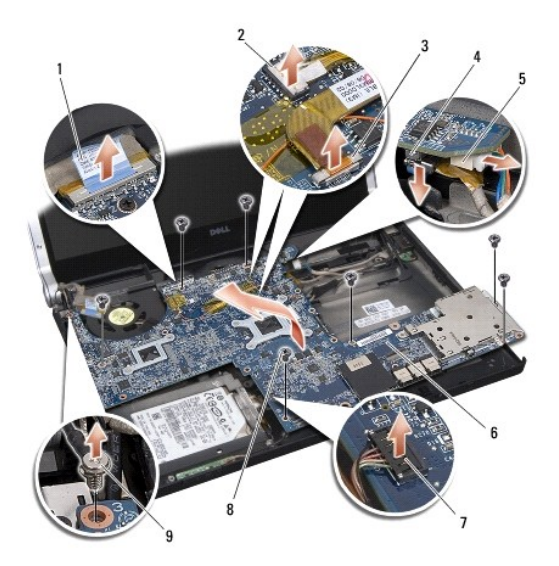

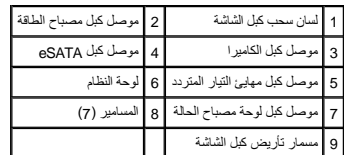

31. افصل كبل الشاشة وكبل مصباح الطاقة وكبل الكاميرا وكبل لوحة مصباح الحالة عن موصل لوحة النظام .

- 41. ارفع لوحة النظام بزاوية باتجاه جانب الكمبيوتر وافصل كبل eSATA وكبل مهايئ التيار المتردد من لوحة النظام .
	- 51. ارفع لوحة النظام خارج قاعدة الكمبيوتر .

### <span id="page-37-1"></span>**إعادة تركيب لوحة النظام**

- 1. ضع لوحة النظام في قاعدة الكمبيوتر بزاوية .
- 2. صل كبل eSATA وكبل مهايئ التيار المتردد بلوحة النظام وضع لوحة النظام في مكانها .
	- 3. أعد تركيب المسامير السبعة المثبتة للوحة النظام في قاعدة الكمبيوتر .
- 4. صل كبل الشاشة وكبل مصباح الطاقة وكبل الكاميرا وكبل لوحة مصباح الحالة بموصل لوحة النظام .
	- 5. أعد تركيب مسمار تأريض كبل الشاشة المثبت لكبل تأريض الشاشة في لوحة النظام .
	- 6. أعد تركيب محرك الأقراص الضوئية (انظر [إعادة تركيب محرك الأقراص الضوئية\)](file:///C:/data/systems/sxl13/ar/sm/optical.htm#wp1044788) .
		- 7. أعد تركيب مسند راحة اليد (انظر [إعادة تركيب مسند راحة اليد\)](file:///C:/data/systems/sxl13/ar/sm/palmrest.htm#wp1050987) .
	- 8. أعد تركيب Cards-Mini ٬في حالة تركيبها (انظر [إعادة تركيب بطاقة](file:///C:/data/systems/sxl13/ar/sm/minicard.htm#wp1181828) Card-Mini( .
		- 9. ضع لوحات التبريد الحرارية الجديدة في وحدات المشتت الحراري للمعالج .
- مجم ملاحظة: عند إعادة تركيب المعالج أو لوحة النظام استخدم التبريد المراسم المركزي المشتر المشت المواري المعالج الرسومي لضمان توفر إمكانية التوصيل المصل الرسومي لضمان توفر إمكانية التوصيل المصل توفر إمكانية التوصيل المصل ا
	- 01. أعد تركيب وحدات المشتت الحراري للمعالج (انظر [إعادة تركيب المشتت الحراري للمعالج المركزي](file:///C:/data/systems/sxl13/ar/sm/cpucool.htm#wp1122720) [وإعادة تركيب المشتت الحراري للمعالج الرسومي/المروحة الحرارية\)](file:///C:/data/systems/sxl13/ar/sm/cpucool.htm#wp1128757) .
		- 11. أعد تركيب الأغطية الخلفية (انظر [إعادة تركيب الأغطية الخلفية\)](file:///C:/data/systems/sxl13/ar/sm/hingecap.htm#wp1217063) .
		- 21. أعد تركيب وحدات الذاكرة ٬في حالة توفرها (انظر [إعادة تركيب وحدة \(وحدات\) الذاكرة\)](file:///C:/data/systems/sxl13/ar/sm/memory.htm#wp1180290) .

31. أعد تركيب محرك القرص الثابت (انظر [إعادة تركيب محرك الأقراص الثابتة\)](file:///C:/data/systems/sxl13/ar/sm/hdd.htm#wp1185560) .

41. أعد تركيب البطارية الخلوية المصغرة (انظر [إعادة تركيب البطارية الخلوية المصغرة](file:///C:/data/systems/sxl13/ar/sm/coinbatt.htm#wp1185116)) .

51. أعد تركيب غطاء القاعدة (انظر [إعادة تركيب غطاء القاعدة\)](file:///C:/data/systems/sxl13/ar/sm/basecvr.htm#wp1217063) .

**إشعار :قبل تشغيل الكمبيوتر ٬أعد تركيب كافة المسامير وتأكد من عدم وجود مسامير مفكوكة داخل الكمبيوتر .فقد يتسبب ذلك في إتلاف الكمبيوتر .**

61. قم بتشغيل الكمبيوتر .

**ملاحظة :**بعد إعادة تركيب لوحة النظام ٬أدخل رقم الصيانة في نظام الإدخال والإخراج الأساسي (BIOS( الخاص بلوحة النظام البديلة.

71. أدخل القرص المضغوط لترقية BIOS المرفق بلوحة النظام البديل في محرك الأقراص المناسب .اتبع الإرشادات التي تظهر على الشاشة .